# FileMaker<sup>16</sup> SQL-Referenzhandbuch

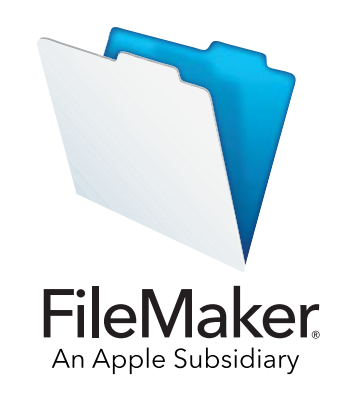

© 2013-2017 FileMaker, Inc. Alle Rechte vorbehalten.

FileMaker, Inc. 5201 Patrick Henry Drive Santa Clara, California 95054, USA

FileMaker, FileMaker Go und das Dateiordner-Logo sind Marken von FileMaker, Inc., eingetragen in den USA und anderen Ländern. FileMaker WebDirect und FileMaker Cloud sind Marken von FileMaker, Inc. Alle anderen Marken sind Eigentum der jeweiligen Inhaber.

Die FileMaker-Dokumentation ist urheberrechtlich geschützt. Sie dürfen diese Dokumentation ohne schriftliche Genehmigung von FileMaker weder vervielfältigen noch verteilen. Diese Dokumentation darf ausschließlich mit einer gültigen, lizenzierten Kopie der FileMaker-Software verwendet werden.

Alle in den Beispielen erwähnten Personen, Firmen, E-Mail-Adressen und URLs sind rein fiktiv und jegliche Ähnlichkeit mit bestehenden Personen, Firmen, E-Mail-Adressen und URLs ist rein zufällig. Die Danksagungen und Urheberrechtshinweise finden Sie im entsprechenden Dokument, das mit der Software geliefert wurde. Die Erwähnung von Produkten und URLs Dritter dient nur zur Information und stellt keine Empfehlung dar. FileMaker, Inc. übernimmt keine Verantwortung für die Leistung dieser Produkte.

Weitere Informationen finden Sie auf unserer Website unter <http://www.filemaker.com/de/>.

Edition: 01

## Inhalt

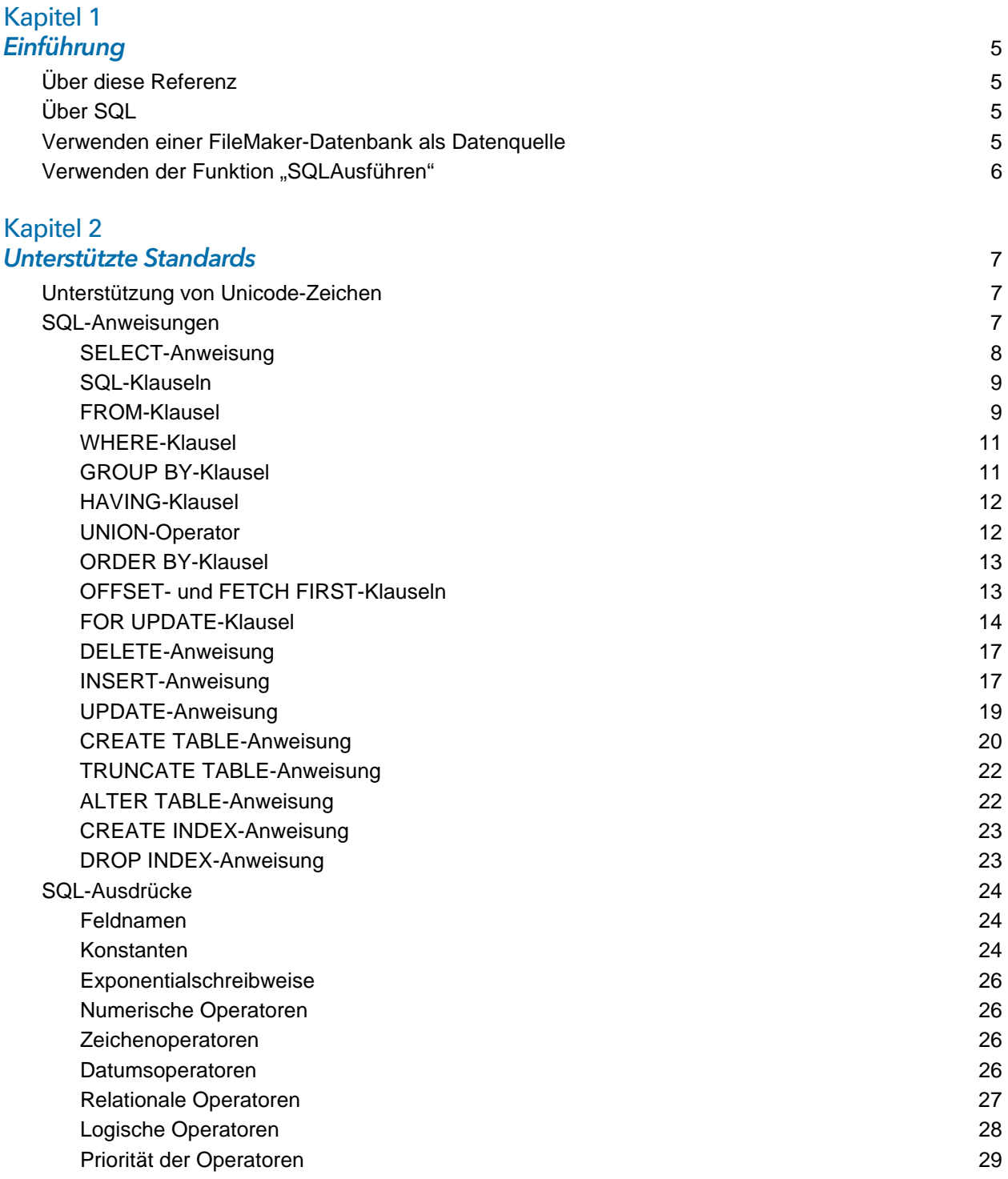

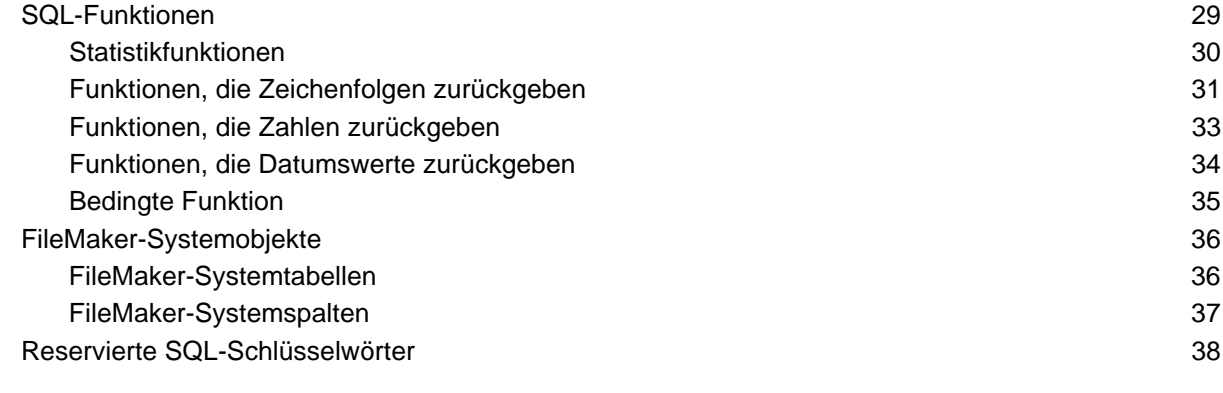

#### [Index](#page-40-0) 41

## <span id="page-4-0"></span>Kapitel 1 Einführung

Als Datenbankentwickler können Sie FileMaker Pro einsetzen, um Datenbanklösungen zu erstellen, ohne SQL-Kenntnisse besitzen zu müssen. Wenn Sie jedoch über einige SQL-Kenntnisse verfügen, können Sie eine FileMaker-Datenbankdatei als ODBC- bzw. JDBC-Datenquelle bereitstellen und Ihre Daten mit anderen Anwendungen austauschen, die ODBC und JDBC verwenden. Sie können zudem die FileMaker Pro-Funktion "SQLAusführen" verwenden, um Daten aus beliebigen Tabellenauftreten innerhalb einer FileMaker Pro-Datenbank abzurufen.

Diese Referenz beschreibt die SQL-Anweisungen und -Standards, die FileMaker unterstützt. Die FileMaker ODBC- und JDBC-Client-Treiber unterstützen sämtliche in dieser Referenz beschriebenen SQL-Anweisungen. Die FileMaker Pro-Funktion "SQLAusführen" unterstützt nur die SELECT-Anweisung.

### <span id="page-4-1"></span>Über diese Referenz

- 1 Informationen über die Verwendung von ODBC und JDBC mit früheren Versionen von FileMaker Pro finden Sie im [Produktdokumentationszentrum.](http://www.filemaker.com/de/support/product/documentation.html)
- 1 Diese Referenz setzt voraus, dass Sie mit den Grundlagen der Verwendung von FileMaker Pro-Funktionen, der Codierung von ODBC- und JDBC-Anwendungen sowie der Erstellung von SQL-Abfragen vertraut sind. Zusätzliche Informationen zu diesen Themen finden Sie in Büchern von Fremdanbietern.
- <sup>-</sup> In dieser Referenz bezieht sich "FileMaker Pro" sowohl auf FileMaker Pro als auch auf FileMaker Pro Advanced. Ausgenommen ist die Beschreibung von Funktionen, die spezifisch für FileMaker Pro Advanced sind.

### <span id="page-4-2"></span>Über SQL

SQL bzw. Structured Query Language ist eine Programmiersprache, die für die Abfrage von Daten aus einer relationalen Datenbank konzipiert wurde. Die für die Abfrage einer Datenbank verwendete Primäranweisung ist die SELECT-Anweisung.

Neben den Befehlen für die Abfrage einer Datenbank bietet SQL Anweisungen für die Durchführung von Datenmanipulationen, mit der Sie Daten hinzufügen, aktualisieren und löschen können.

SQL bietet zudem Anweisungen für Datendefinitionen. Mit diesen Anweisungen können Sie Tabellen und Indizes erstellen und ändern.

Die SQL-Anweisungen und Standards, die FileMaker unterstützt, werden in [Kapitel](#page-6-3) 2, ["Unterstützte Standards"](#page-6-3) beschrieben.

### <span id="page-4-3"></span>Verwenden einer FileMaker-Datenbank als Datenquelle

Wenn Sie eine FileMaker-Datenbank als ODBC- bzw. JDBC-Datenquelle bereitstellen, können FileMaker-Daten mit ODBC- und JDBC-kompatiblen Anwendungen gemeinsam genutzt werden. Die Anwendungen stellen unter Verwendung der FileMaker-Client-Treiber eine Verbindung zur FileMaker-Datenquelle her, erstellen und führen die SQL-Abfragen mittels ODBC oder JDBC aus und verarbeiten die aus der FileMaker-Datenbanklösung abgerufenen Daten.

Umfassende Informationen zur Verwendung der FileMaker-Software als Datenquelle für ODBCbzw. JDBC-Anwendungen finden Sie im **FileMaker ODBC- und JDBC-Handbuch**.

Die FileMaker ODBC- und JDBC-Client-Treiber unterstützen sämtliche in dieser Referenz beschriebenen SQL-Anweisungen.

### <span id="page-5-0"></span>Verwenden der Funktion "SQLAusführen"

<span id="page-5-1"></span>Mit der FileMaker Pro-Funktion "SQLAusführen" können Sie Daten aus Tabellenauftreten abrufen, die im Beziehungsdiagramm benannt werden, aber unabhängig von definierten Beziehungen sind. Sie können Daten aus mehreren Tabellen abrufen, ohne Tabellenverknüpfungen oder Beziehungen zwischen Tabellen erstellen zu müssen. In einigen Fällen können Sie die Komplexität Ihrer Beziehungsdiagramme durch den Einsatz der Funktion "SQLAusführen" verringern.

Die Felder, die Sie mit der Funktion "SQLAusführen" abfragen, müssen sich in keinem Layout befinden, daher können Sie die Funktion "SQLAusführen" verwenden, um Daten unabhängig vom Layoutkontext abzurufen. Aufgrund der Kontextunabhängigkeit kann der Einsatz der Funktion "SQLAusführen" in Scripts die Portabilität der Scripts verbessern. Sie können die Funktion "SQLAusführen" überall dort verwenden, wo Sie Formeln einschließlich Diagramm- und Berichterstellung verwenden.

Die Funktion "SQLAusführen" unterstützt nur die SELECT-Anweisung wie im Abschnitt ["SELECT-](#page-7-1)[Anweisung" auf Seite](#page-7-1) 8 beschrieben.

Die Funktion "SQLAusführen" akzeptiert zudem nur ISO-Datums- und Zeitformate der SQL-92- Syntax ohne geschweifte Klammern ({}). Die Funktion "SQLAusführen" akzeptiert das ODBC/JDBC-Format für Datums-, Zeit- und Zeitstempelkonstanten in geschweiften Klammern nicht.

Informationen zur Syntax und der Verwendung der Funktion "SQLAusführen" finden Sie in der [FileMaker Pro Hilfe](http://www.filemaker.com/redirects/fmp16_admin.html?page=doc_help&lang=de).

## <span id="page-6-3"></span><span id="page-6-0"></span>Kapitel 2 Unterstützte Standards

Verwenden Sie die FileMaker ODBC- und JDBC-Client-Treiber, um von einer Anwendung, die ODBC oder JDBC unterstützt, auf eine FileMaker-Datenbanklösung zuzugreifen. Die FileMaker-Datenbanklösung kann von FileMaker Pro oder FileMaker Server bereitgestellt sein.

- <span id="page-6-6"></span>1 Der ODBC-Client-Treiber unterstützt ODBC 3.0 Level 1.
- 1 Der JDBC-Client-Treiber unterstützt teilweise die JDBC-3.0-Spezifikation.
- <span id="page-6-8"></span>1 Die ODBC- und JDBC-Client-Treiber richten sich nach SQL-92-Entry-Level-Konformität mit einigen zwischengeschalteten SQL-92-Funktionen.

### <span id="page-6-1"></span>Unterstützung von Unicode-Zeichen

<span id="page-6-5"></span>Die ODBC- und JDBC-Client-Treiber unterstützen die Unicode-API. Wenn Sie jedoch eine eigene Anwendung erstellen, die die Client-Treiber verwendet, verwenden Sie für Feldnamen, Tabellennamen und Dateinamen ASCII-Code (falls Nicht-Unicode-Abfrage-Tools oder - Anwendungen verwendet werden).

<span id="page-6-7"></span>Hinweis Um Unicode-Daten einzufügen und abzurufen, verwenden Sie SQL C WCHAR.

### <span id="page-6-2"></span>SQL-Anweisungen

<span id="page-6-9"></span>Die ODBC- und JDBC-Client-Treiber unterstützen folgende SQL-Anweisungen:

- SELECT [\(Seite 8\)](#page-7-0)
- DELETE [\(Seite 17\)](#page-16-0)
- **INSERT ([Seite 17](#page-16-1))**
- UPDATE [\(Seite 19\)](#page-18-0)
- CREATE TABLE [\(Seite 20\)](#page-19-0)
- **TRUNCATE TABLE ([Seite 22\)](#page-21-0)**
- **ALTER TABLE [\(Seite 22\)](#page-21-1)**
- CREATE INDEX [\(Seite 23](#page-22-0))
- DROP INDEX [\(Seite](#page-22-1) 23)

Die Client-Treiber unterstützen darüber hinaus die Zuordnung von FileMaker-Datentypen zu ODBC SQL- und JDBC SQL-Datentypen. Informationen zur Datentypkonvertierung finden Sie im [FileMaker ODBC- und JDBC-Handbuch](http://www.filemaker.com/redirects/fmm16_admin.html?page=doc_odbc&lang=de). Zusätzliche Informationen über das Erstellen von SQL-Abfragen finden Sie in Büchern von Fremdanbietern.

<span id="page-6-4"></span>Hinweis Die ODBC- und JDBC-Client-Treiber unterstützen keine FileMaker-Ausschnitte.

#### <span id="page-7-3"></span><span id="page-7-1"></span><span id="page-7-0"></span>SELECT-Anweisung

Verwenden Sie die SELECT-Anweisung, um anzugeben, welche Spalten Sie anfordern. Geben Sie nach der SELECT-Anweisung den Spaltenausdruck (ähnlich wie Feldnamen) an, den Sie abrufen möchten (z. B. last\_name). Ausdrücke können Rechenoperationen oder Zeichenfolgen beinhalten (z. B. SALARY  $*$  1, 05).

Die SELECT-Anweisung kann verschiedene Klauseln verwenden:

```
SELECT [DISTINCT] {* | spaltenausdruck [[AS] spaltenalias],...}
FROM tabellenname [tabellenalias], ...
[ WHERE ausdr1 rel_operator ausdr2 ]
[ GROUP BY {spaltenausdruck, ...} ]
[ HAVING ausdr1 rel_operator ausdr2 ]
[ UNION [ALL] (SELECT...) ]
[ ORDER BY {sort ausdruck [DESC | ASC] }, ... ]
[ OFFSET n {ROWS | ROW} ]
[ FETCH FIRST [ n [ PERCENT ] ] { ROWS | ROW } {ONLY | WITH TIES } ]
[ FOR UPDATE [OF {spaltenausdruck, ...}] ]
```
Objekte in Klammern sind optional.

spaltenalias kann verwendet werden, um der Spalte einen beschreibenden Namen zu geben oder um einen längeren Spaltennamen abzukürzen.

Beispiel:

<span id="page-7-5"></span><span id="page-7-4"></span>Weisen Sie z. B. den Alias abteilung der Spalte abt zu: SELECT abt AS abteilung FROM ang

Feldnamen kann der Tabellenname oder der Tabellenalias vorangestellt werden. Zum Beispiel ANG.NACHNAME oder A.NACHNAME, wobei A der Alias für die Tabelle ANG ist.

<span id="page-7-2"></span>Der Operator DISTINCT kann dem ersten Spaltenausdruck vorangestellt werden. Dieser Operator eliminiert doppelte Reihen aus dem Ergebnis einer Abfrage.

Beispiel:

SELECT DISTINCT abt FROM ang

### <span id="page-8-0"></span>SQL-Klauseln

Die ODBC- und JDBC-Client-Treiber unterstützen folgende SQL-Klauseln:

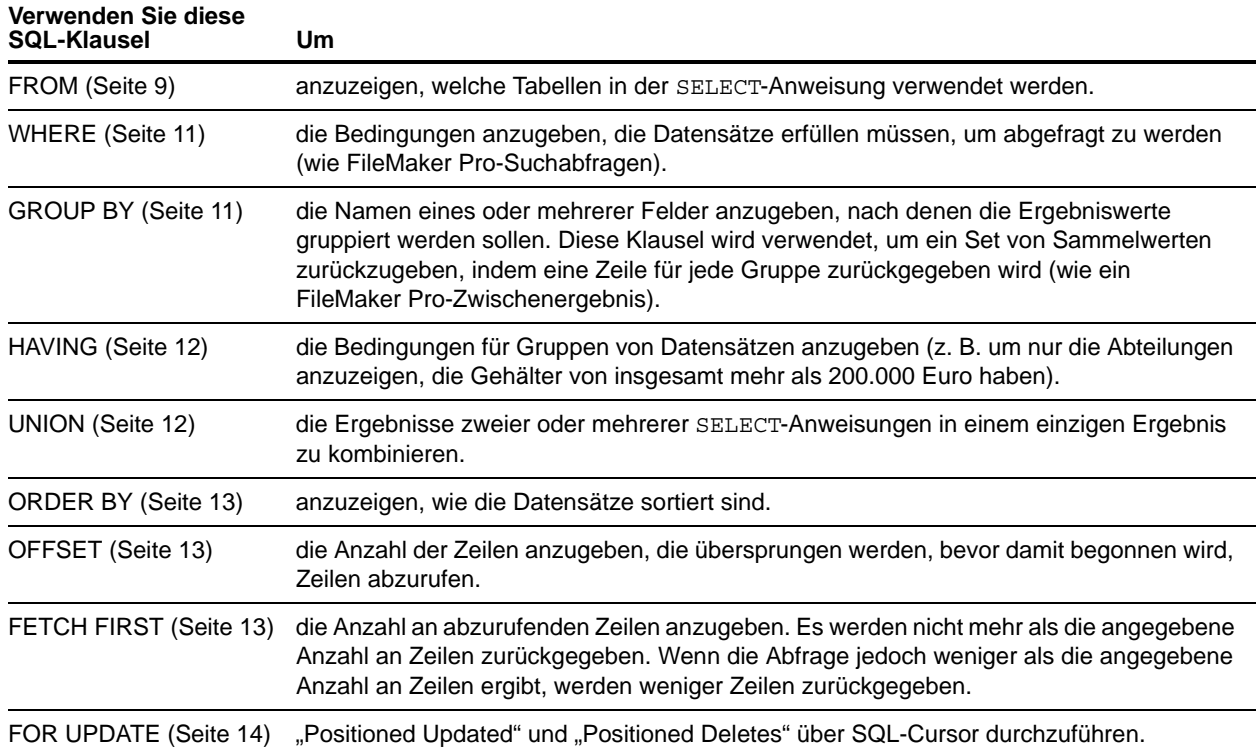

Hinweis Wenn Sie versuchen, Daten von einer Tabelle ohne Spalten abzurufen, gibt die SELECT-Anweisung nichts zurück.

#### <span id="page-8-2"></span><span id="page-8-1"></span>FROM-Klausel

Die FROM-Klausel zeigt die Tabellen an, die in der SELECT-Anweisung verwendet werden. Das Format ist:

FROM tabellenname [tabellenalias] [, tabellenname [tabellenalias]]

tabellenname ist der Name einer Tabelle in der aktuellen Datenbank. Der Tabellenname muss mit einem Zeichen aus dem Alphabet beginnen. Wenn der Tabellenname mit etwas anderem als einem Zeichen aus dem Alphabet beginnt, schließen Sie ihn in Anführungszeichen ein (Quoted Identifier).

<span id="page-8-3"></span>tabellenalias kann verwendet werden, um der Tabelle einen beschreibenderen Namen zu geben, einen langen Tabellennamen abzukürzen oder die gleiche Tabelle mehr als einmal in die Abfrage aufzunehmen (z. B. bei Self-Joins).

Feldnamen beginnen mit einem Zeichen aus dem Alphabet. Wenn der Feldname mit einem anderen Zeichen beginnt, umschließen Sie ihn mit Anführungszeichen (Quoted Identifier).

Beispiel:

```
Die "SQLAusführen"-Anweisung für das Feld namens _NACHNAME lautet zum Beispiel:
SELECT " NACHNAME" from ang
```
Der Tabellenname oder der Tabellenalias kann Feldnamen vorangestellt werden.

Beispiel:

Zum Beispiel können Sie mit der Tabellenspezifikation FROM angestellte A das Feld NACHNAME als A.NACHNAME angeben. Tabellenaliasse müssen verwendet werden, wenn die SELECT-Anweisung eine Tabelle mit sich selbst verknüpft.

```
SELECT * FROM angestellte A, angestellte F WHERE A.managernr = 
F.angestelltennr
```
<span id="page-9-1"></span>Das Gleichheitszeichen (=) nimmt nur passende Zeilen in die Ergebnisse auf.

Wenn Sie mehr als eine Tabelle verknüpfen und alle Zeilen auslassen möchten, die nicht in beiden Quelltabellen über entsprechende Zeilen verfügen, können Sie INNER JOIN verwenden.

Beispiel:

```
SELECT *
   FROM Verkaeufer INNER JOIN Vertriebsdaten
   ON Verkaeufer.Verkaeufernr = Vertriebsdaten.Verkaeufernr
```
<span id="page-9-2"></span>Wenn Sie zwei Tabellen verbinden, aber Zeilen der ersten Tabelle (die "linke" Tabelle) nicht verwerfen möchten, können Sie LEFT OUTER JOIN verwenden.

Beispiel:

```
SELECT * 
   FROM Verkaeufer LEFT OUTER JOIN Vertriebsdaten 
   ON Verkaeufer.Verkaeufernr = Vertriebsdaten.Verkaeufernr 
Jede Zeile aus der Tabelle "Verkaeufer" erscheint in der verbundenen Tabelle.
```
#### Hinweise

- <span id="page-9-3"></span><span id="page-9-0"></span>**RIGHT OUTER JOIN wird zurzeit nicht unterstützt.**
- 1 FULL OUTER JOIN wird zurzeit nicht unterstützt.

### <span id="page-10-3"></span><span id="page-10-0"></span>WHERE-Klausel

Die WHERE-Klausel gibt die Bedingungen an, die Datensätze erfüllen müssen, um abgerufen zu werden. Die WHERE-Klausel enthält Bedingungen in der Form:

WHERE ausdr1 rel operator ausdr2

ausdr1 und ausdr2 können Feldnamen, Konstantenwerte oder Ausdrücke sein.

rel\_operator ist der relationale Operator, der die beiden Ausdrücke verbindet.

Beispiel:

Fragen Sie die Namen von Mitarbeitern ab, die 20.000 Euro oder mehr verdienen.

SELECT nachname,vorname FROM ang WHERE gehalt >= 20000

Die WHERE-Klausel kann auch Ausdrücke wie diese verwenden:

WHERE expr1 IS NULL WHERE NOT expr2

Hinweis Wenn Sie vollständig qualifizierte Namen in der SELECT-Liste (Projektion) verwenden, müssen Sie auch vollständig qualifizierte Namen in der zugehörigen WHERE-Klausel verwenden.

### <span id="page-10-2"></span><span id="page-10-1"></span>GROUP BY-Klausel

Die GROUP BY-Klausel gibt die Namen eines oder mehrerer Felder an, nach denen die Ergebniswerte gruppiert werden sollen. Diese Klausel wird verwendet, um eine Menge von Aggregatwerten zurückzugeben. Sie hat folgendes Format:

GROUP BY Spalten

Der Umfang der GROUP BY-Klausel ist der Tabellenausdruck in der FROM-Klausel. Daher müssen die in Spalten angegebenen Spaltenausdrücke aus den in der FROM-Klausel angegebenen Tabellen stammen. Ein Spaltenausdruck kann ein oder mehrere Feldnamen der Datenbanktabelle, getrennt durch Kommata, sein.

Beispiel:

Summieren Sie die Gehälter in jeder Abteilung auf.

SELECT abtnr, SUM (gehalt) FROM ang GROUP BY abtnr

Diese Anweisung gibt für jede Abteilungsnummer eine Zeile zurück. Jede Zeile enthält die Abteilungsnummer und die Summe der Gehälter der Mitarbeiter in der Abteilung.

### <span id="page-11-2"></span><span id="page-11-0"></span>HAVING-Klausel

Die HAVING-Klausel ermöglicht Ihnen, die Bedingungen für Gruppen von Datensätzen anzugeben (z. B. um nur die Abteilungen anzuzeigen, die Gehälter von insgesamt mehr als 200.000 Euro haben). Sie hat folgendes Format:

HAVING ausdr1 rel operator ausdr2

ausdr1 und ausdr2 können Feldnamen, Konstantenwerte oder Ausdrücke sein. Diese Ausdrücke müssen nicht mit einem Spaltenausdruck in der SELECT-Klausel übereinstimmen.

rel\_operator ist der relationale Operator, der die beiden Ausdrücke verbindet.

Beispiel:

Geben Sie nur die Abteilungen zurück, deren Gehaltssummen größer als 200.000 Euro sind.

SELECT abtnr, SUM (gehalt) FROM ang GROUP BY abtnr HAVING SUM (gehalt) > 200000

#### <span id="page-11-3"></span><span id="page-11-1"></span>UNION-Operator

Der UNION-Operator kombiniert die Ergebnisse von zwei oder mehr SELECT-Anweisungen in ein einziges Ergebnis. Das einzelne Ergebnis besteht aus den zurückgegebenen Datensätzen der SELECT-Anweisungen. Standardmäßig werden doppelte Datensätze nicht zurückgegeben. Um doppelte Datensätze zurückzugeben, verwenden Sie das Schlüsselwort ALL (UNION ALL). Das Format ist:

SELECT anweisung UNION [ALL] SELECT anweisung

Bei Verwendung des UNION-Operators müssen die Auswahllisten für jede SELECT-Anweisung die gleiche Anzahl an Spaltenausdrücken mit den gleichen Datentypen besitzen und in der gleichen Reihenfolge angegeben sein.

Beispiel:

```
SELECT nachname, gehalt, einst_datum FROM ang UNION SELECT name, zahlung, 
geburtsdatum FROM person
```
Das folgende Beispiel ist nicht gültig, da sich die Datentypen der Spaltenausdrücke unterscheiden (GEHALT von ANG hat einen anderen Datentyp als NACHNAME von ERHOEHUNGEN). Dieses Beispiel hat die gleiche Anzahl an Spaltenausdrücken in jeder SELECT-Anweisung, aber die Ausdrücke erscheinen nach Datentyp nicht in der gleichen Reihenfolge.

Beispiel:

SELECT nachname, gehalt FROM ang UNION SELECT gehalt, nachname FROM erhoehungen

### <span id="page-12-3"></span><span id="page-12-0"></span>ORDER BY-Klausel

Die ORDER BY-Klausel zeigt an, wie die Datensätze zu sortieren sind. Wenn Ihre SELECT-Anweisung keine ORDER BY-Klausel enthält, können die Datensätze in beliebiger Reihenfolge zurückgegeben werden.

Das Format ist:

ORDER BY {sort ausdruck[DESC | ASC] }, ...

sort ausdruck können der Feldname oder die Positionsnummer des zu verwendenden Spaltenausdrucks sein. Standard ist die Durchführung einer aufsteigenden (ASC) Sortierung.

Beispiele

Sortieren Sie nach nachname und dann nach vorname.

SELECT angnr, nachname, vorname FROM ang ORDER BY nachname, vorname

Das zweite Beispiel verwendet die Positionsnummern 2 und 3, um die gleiche Sortierfolge wie im vorherigen Beispiel zu erhalten, das nachname und vorname explizit angegeben hat.

<span id="page-12-4"></span>SELECT angnr, nachname, vorname FROM ang ORDER BY 2,3

Hinweis FileMaker SQL verwendet die binäre Unicode-Sortierfolge, die sich von der von FileMaker Pro verwendeten Sortierfolge mit Sprachsortierung oder mit sprachneutraler Standardsortierfolge unterscheidet.

### <span id="page-12-1"></span>OFFSET- und FETCH FIRST-Klauseln

Die Klauseln OFFSET und FETCH FIRST werden verwendet, um einen angegebenen Zeilenbereich ab einem bestimmten Startpunkt in einer Ergebnismenge zurückzugeben. Die Möglichkeit, die aus großen Ergebnismengen abgerufenen Zeilen zu beschränken, ermöglicht Ihnen, durch die Daten "zu blättern", und verbessert die Effizienz.

Die Klausel OFFSET gibt die Anzahl an Zeilen an, die zu überspringen sind, bevor Daten zurückzugeben sind. Wenn die Klausel OFFSET in einer SELECT-Anweisung nicht verwendet wird, ist die Startzeile 0. Die Klausel FETCH FIRST gibt die Anzahl der Zeilen an, die zurückgegeben werden, entweder als Ganzzahl ohne Vorzeichen größer gleich 1 oder als Prozentsatz, ab dem Startpunkt in der Klausel OFFSET. Wenn sowohl OFFSET als auch FETCH FIRST in einer SELECT-Anweisung verwendet werden, muss die OFFSET-Klausel zuerst stehen.

Die Klauseln OFFSET und FETCH FIRST werden in Unterabfragen nicht unterstützt.

#### OFFSET-Format

<span id="page-12-2"></span>Das Format von OFFSET ist:

OFFSET n {ROWS | ROW} ]

n ist eine Ganzzahl ohne Vorzeichen. Wenn n größer als die Anzahl der in der Ergebnismenge zurückgegebenen Zeilen ist, wird nichts zurückgegeben und keine Fehlermeldung angezeigt. ROWS ist identisch mit ROW.

#### FETCH FIRST-Format

<span id="page-13-2"></span>Das FETCH FIRST-Format ist:

 $[$  FETCH FIRST  $[$  n  $[$  PERCENT  $]$   $]$   $\{$  ROWS  $|$  ROW  $\}$   $\{$  ONLY  $|$  WITH TIES  $\}$   $]$ 

n die Anzahl an zurückzugebenden Zeilen an. Der Standardwert ist 1, wenn n ausgeschlossen wird.

n ist eine Ganzzahl ohne Vorzeichen größer oder gleich 1, wenn kein PERCENT folgt. Wenn nach n ein PERCENT folgt, kann der Wert entweder ein positiver Teilwert oder eine Ganzzahl ohne Vorzeichen sein.

<span id="page-13-5"></span>ROWS ist identisch mit ROW.

WITH TIES muss zusammen mit der ORDER BY-Klausel verwendet werden.

WITH TIES erlaubt die Rückgabe von mehr Zeilen als im FETCH-Wert angegeben, da auch Peer-Zeilen zurückgegeben werden. Das sind Zeilen, die aufgrund der ORDER BY-Klausel nicht eindeutig sind.

#### Beispiele

<span id="page-13-4"></span>Geben Sie Informationen aus der sechsundzwanzigsten Zeile der Ergebnismenge, sortiert nach nachname und dann nach vorname zurück.

SELECT angnr, nachname, vorname FROM ang ORDER BY nachname, vorname OFFSET 25 ROWS

Geben Sie an, dass Sie nur zehn Zeilen zurückgeben möchten.

SELECT angnr, nachname, vorname FROM ang ORDER BY nachname, vorname OFFSET 25 ROWS FETCH FIRST 10 ROWS ONLY

Geben Sie die zehn Zeilen und ihre Peer-Zeilen (Zeilen, die basierend auf der ORDER BY-Klausel nicht eindeutig sind) zurück.

SELECT angnr, nachname, vorname FROM ang ORDER BY nachname, vorname OFFSET 25 ROWS FETCH FIRST 10 ROWS WITH TIES

#### <span id="page-13-3"></span><span id="page-13-0"></span>FOR UPDATE-Klausel

<span id="page-13-1"></span>Die FOR UPDATE-Klausel sperrt Datensätze für "Positioned Updates" oder "Positioned Deletes" über SQL-Cursor. Das Format ist:

FOR UPDATE [OF spaltenausdruecke]

spaltenausdruecke ist eine Liste von Feldnamen in der Datenbanktabelle, die Sie aktualisieren möchten, getrennt durch ein Komma. spaltenausdruecke ist optional und wird ignoriert.

Beispiel:

Geben Sie alle Datensätze in der Angestellten-Datenbank zurück, die einen GEHALT-Feldwert von mehr als 20.000 Euro besitzen.

SELECT \* FROM ang WHERE gehalt > 20000 FOR UPDATE OF nachname, vorname, gehalt

Wenn jeder Datensatz abgerufen wird, wird er gesperrt. Wird der Datensatz aktualisiert oder gelöscht, wird die Sperre gehalten, bis Sie die Änderung bestätigen. Ansonsten wird die Sperre freigegeben, wenn Sie den nächsten Datensatz abrufen.

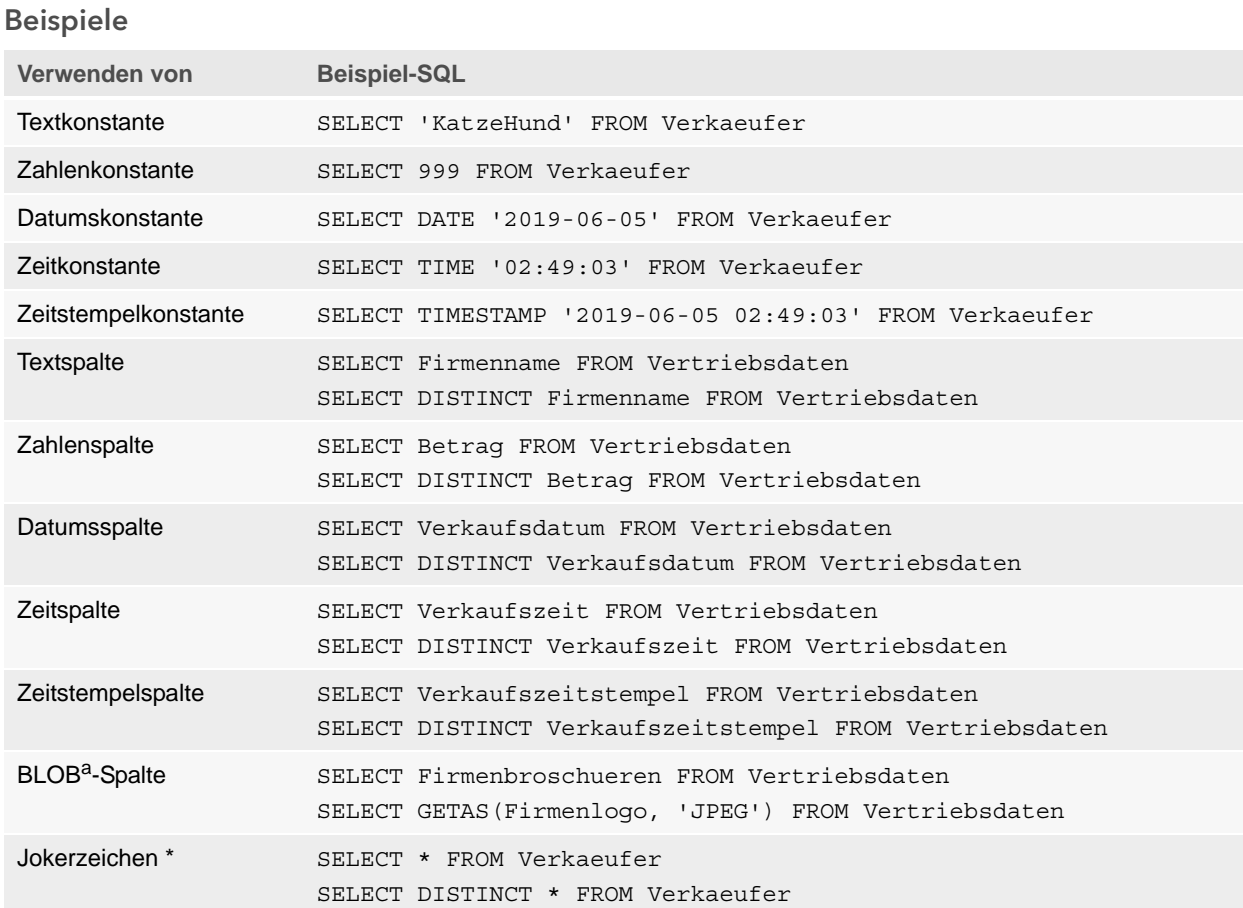

<span id="page-14-1"></span>a. Ein BLOB ist ein FileMaker-Datenbankdatei-Containerfeld.

#### Hinweise zu den Beispielen

Eine Spalte ist ein Verweis auf ein Feld in der FileMaker-Datenbankdatei. (Das Feld kann viele unterschiedliche Werte enthalten.)

Das Jokerzeichen (\*) ist eine Abkürzung für "Alles". Für das Beispiel SELECT \* FROM Verkaeufer ist das Ergebnis alle Spalten in der Tabelle Verkaeufer. Für das Beispiel SELECT DISTINCT \* FROM Verkaeufer ist das Ergebnis alle eindeutigen Zeilen in der Tabelle Verkaeufer (keine doppelten Werte).

1 FileMaker speichert keine Daten für leere Zeichenfolgen, so dass die folgenden Abfragen immer keine Datensätze zurückgeben:

```
SELECT * FROM test WHERE c =''
SELECT * FROM test WHERE c <>''
```
• Wenn Sie SELECT mit Binärdaten verwenden, müssen Sie die Funktion GetAs() verwenden, um den zurückzugebenden Stream anzugeben. Weitere Informationen finden Sie im folgenden Abschnitt, ["Abrufen des Inhalts eines Containerfelds: CAST\(\)-Funktion und GetAs\(\)-Funktion".](#page-15-0)

#### <span id="page-15-0"></span>Abrufen des Inhalts eines Containerfelds: CAST()-Funktion und GetAs()-Funktion

<span id="page-15-2"></span>Sie können Dateiverweisinformationen, Binärdaten oder Daten eines angegebenen Dateityps von einem Containerfeld abrufen.

- <span id="page-15-1"></span>**Um Dateiverweisinformationen von einem Containerfeld wie den Dateipfad zu einer Datei,** einem Bild oder einem QuickTime-Film abzurufen, verwenden Sie die CAST-Funktion mit einer SELECT-Anweisung.
- 1 Wenn Dateidaten oder JPEG-Binärdaten existieren, ruft die SELECT-Anweisung mit GetAS(feldname, 'JPEG') die Daten in Binärform ab. Ansonsten gibt die SELECT-Anweisung mit Feldname NULL zurück.

Beispiel:

Verwenden Sie die Funktion CAST() zusammen mit einer SELECT-Anweisung, um Dateiverweisinformationen abzurufen.

SELECT CAST(Firmenbroschueren AS VARCHAR) FROM Vertriebsdaten Wenn Sie in diesem Beispiel:

- 1 eine Datei in das Containerfeld mithilfe von FileMaker Pro eingefügt haben, aber nur einen Verweis auf die Datei gespeichert haben, ruft die SELECT-Anweisung die Dateiverweisinformationen als Typ SQL VARCHAR ab.
- den Inhalt einer Datei in das Containerfeld mithilfe von FileMaker Pro eingefügt haben, ruft die SELECT-Anweisung den Namen der Datei ab.
- 1 eine Datei in das Containerfeld von einer anderen Anwendung importiert haben, zeigt die SELECT-Anweisung '?' an (die Datei wird als **Untitled.dat** in FileMaker Pro angezeigt).

Sie können die SELECT-Anweisung mit der Funktion GetAs() auf folgende Arten verwenden, um die Daten in Binärform abzurufen:

• Wenn Sie die Funktion GetAs () mit der Option DEFAULT verwenden, rufen Sie den Masterstream für den Container ab, ohne den Streamtyp exakt definieren zu müssen.

<span id="page-15-3"></span>Beispiel:

```
SELECT GetAs(Firmenprospekte, DEFAULT) FROM Vertriebsdaten
```
**Um einen einzelnen Streamtyp aus einem Container abzurufen, verwenden Sie die Funktion** GetAs() mit dem Typ der Datei, je nachdem, wie die Daten in das Containerfeld in FileMaker Pro eingegeben wurden.

Beispiel:

```
Wenn die Daten mit dem Befehl Einfügen > Datei eingefügt wurden, geben Sie 'FILE' in der 
Funktion GetAs() an. 
SELECT GetAs(Firmenprospekte, 'FILE') FROM Vertriebsdaten
```
#### Beispiel:

Wenn die Daten mit dem **Befehl Einfügen** > **Bild**, per Drag & Drop oder aus der Zwischenablage eingefügt wurden, geben Sie einen der Dateitypen ein, die in der folgenden Tabelle genannt werden, z. B. 'JPEG'.

SELECT GetAs(Firmenlogo, 'JPEG') FROM Firmensymbole

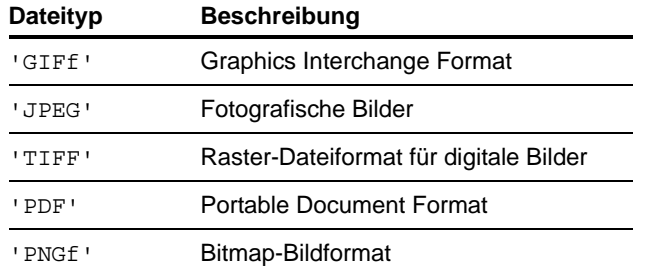

#### <span id="page-16-2"></span><span id="page-16-0"></span>DELETE-Anweisung

Verwenden Sie die DELETE-Anweisung, um Datensätze aus einer Datenbanktabelle zu löschen. Das Format der DELETE-Anweisung ist:

DELETE FROM tabellenname [ WHERE { bedingungen } ]

Hinweis Die WHERE-Klausel legt fest, welche Datensätze gelöscht werden. Wenn Sie das Schlüsselwort WHERE nicht verwenden, werden alle Datensätze in der Tabelle gelöscht (aber die Tabelle bleibt intakt).

Beispiel:

Löschen Sie einen Datensatz aus der Tabelle ang.

DELETE FROM ang WHERE angnr = 'A10001'

Jede DELETE-Anweisung entfernt jeden Datensatz, der die Bedingungen der WHERE-Klausel erfüllt. In diesem Fall wird jeder Datensatz gelöscht, der die Angestelltennummer A10001 hat. Da in der Angestellten-Tabelle Angestelltennummern eindeutig sind, wird nur ein Datensatz gelöscht.

#### <span id="page-16-3"></span><span id="page-16-1"></span>INSERT-Anweisung

Verwenden Sie die INSERT-Anweisung, um Datensätze in einer Datenbanktabelle zu erstellen. Sie können angeben:

- **Eine Liste von Werten, die als neuer Datensatz eingefügt werden**
- 1 Eine SELECT-Anweisung, die als neuen Satz von Datensätzen einzufügende Daten aus einer anderen Tabelle kopiert

Das Format der INSERT-Anweisung ist:

INSERT INTO tabellenname [(spaltenname, ...)] VALUES (ausdr, ...)

<span id="page-17-5"></span>spaltenname ist eine optionale Liste von Spaltennamen, die den Namen und die Reihenfolge der Spalten angibt, deren Werte in der VALUES-Klausel angegeben sind. Wenn Sie spaltenname nicht angeben, müssen die Werteausdrücke (ausdr) Werte für alle in der Tabelle definierten Spalten angeben und in der gleichen Reihenfolge sein wie die für die Tabelle definierten Spalten. spaltenname kann auch eine Feldwiederholung, zum Beispiel lastDates[4], angeben.

<span id="page-17-2"></span>ausdr ist die Liste der Ausdrücke, die Werte für die Spalten des neuen Datensatzes zur Verfügung stellt. Gewöhnlich sind die Ausdrücke konstante Werte für die Spalten (sie können aber auch Unterabfragen sein). Sie müssen Zeichenfolgenwerte in einfachen Anführungszeichen (') angeben. Um ein einfaches Anführungszeichen in einer Zeichenfolge, die durch einfache Anführungszeichen eingeschlossen ist, aufzunehmen, verwenden Sie zwei einfache Anführungszeichen (z. B. 'ist''s').

<span id="page-17-4"></span>Unterabfragen müssen in Klammern angegeben werden.

Beispiel:

Fügen Sie eine Liste von Ausdrücken ein.

INSERT INTO ang (nachname, vorname, angnr, gehalt, einst\_datum) VALUES ('Schmidt, 'Johann', 'E22345', 27500, DATE '2019-06-05')

<span id="page-17-3"></span><span id="page-17-0"></span>Jede INSERT-Anweisung fügt der Datenbanktabelle einen Datensatz hinzu. In diesem Fall wurde der Angestellten-Datenbanktabelle ang ein Datensatz hinzugefügt. Werte werden für fünf Spalten angegeben. Den restlichen Spalten in der Tabelle wird ein leerer Wert, also null, zugeordnet.

<span id="page-17-1"></span>Hinweis In Containerfeldern können Sie INSERT nur Text, wenn Sie keine parametrisierte Anweisung vorbereiten und die Daten aus Ihrer Anwendung streamen. Um Binärdaten zu verwenden, können Sie einfach den Dateinamen zuordnen, indem Sie ihn in einfachen Anführungszeichen angeben, oder Sie verwenden die Funktion PutAs(). Wenn Sie den Dateinamen angeben, wird der Dateityp aus der Dateierweiterung abgeleitet:

INSERT INTO tabellenname (containername) VALUES(? AS 'dateiname.dateierweiterung') Nicht unterstützte Dateitypen werden als Typ FILE eingefügt.

Wenn Sie die Funktion PutAs() verwenden, geben Sie den Typ an: PutAs(col, 'typ'), wobei der Typwert ein Typ ist, der unter ["Abrufen des Inhalts eines Containerfelds: CAST\(\)-](#page-15-0) [Funktion und GetAs\(\)-Funktion" auf Seite](#page-15-0) 16 beschrieben wird.

Die SELECT-Anweisung ist eine Abfrage, die Werte für jeden in der Spaltenname-Liste angegebenen Wert spaltenname zurückgibt. Die Verwendung einer SELECT-Anweisung anstelle einer Liste von Wertausdrücken ermöglicht Ihnen, eine Menge von Zeilen aus einer Tabelle auszuwählen und sie in eine andere Tabelle mit einer einzelnen INSERT-Anweisung einzufügen.

Beispiel:

Fügen Sie mit einer SELECT-Anweisung ein.

```
INSERT INTO ang1 (vorname, nachname, angnr, abt, gehalt)
  SELECT vorname, nachname, angnr, abt, gehalt from ang
  WHERE abt = 'D050'
```
In dieser Art von INSERT-Anweisung muss die Anzahl der einzufügenden Spalten der Anzahl der Spalten in der SELECT-Anweisung entsprechen. Die Liste der einzufügenden Spalten muss den Spalten in der SELECT-Anweisung so entsprechen, wie sie einer Liste von Wertausdrücken in einer anderen Art von INSERT-Anweisung entsprechen würde. Zum Beispiel entspricht die erste eingefügte Spalte der ersten ausgewählten Spalte, die zweite eingefügte der zweiten usw.

Größe und Datentyp dieser entsprechenden Spalten müssen kompatibel sein. Jede Spalte in der SELECT-Liste sollte über einen Datentyp verfügen, den der ODBC- bzw. JDBC-Treiber bei einem regulären INSERT/UPDATE der entsprechenden Spalte in der INSERT-Liste akzeptiert. Werte werden abgeschnitten, wenn die Größe des Werts in der SELECT-Listenspalte größer als die Größe der entsprechenden INSERT-Listenspalte ist.

Die SELECT-Anweisung wird vor allen eingefügten Werten ausgewertet.

### <span id="page-18-0"></span>UPDATE-Anweisung

<span id="page-18-1"></span>Verwenden Sie die UPDATE-Anweisung, um Datensätze in einer Datenbanktabelle zu ändern. Das Format der UPDATE-Anweisung ist:

UPDATE tabellenname SET spaltenname = ausdr, ... [ WHERE { bedingungen } ] spaltenname ist der Name einer Spalte, deren Wert zu ändern ist. Mehrere Spalten können in einer Anweisung geändert werden.

ausdr ist der neue Wert für die Spalte.

Gewöhnlich sind die Ausdrücke konstante Werte für die Spalten (sie können aber auch Unterabfragen sein). Sie müssen Zeichenfolgenwerte in einfachen Anführungszeichen (') angeben. Um ein einfaches Anführungszeichen in einer Zeichenfolge, die durch einfache Anführungszeichen eingeschlossen ist, aufzunehmen, verwenden Sie zwei einfache Anführungszeichen (z. B. 'ist''s').

Unterabfragen müssen in Klammern angegeben werden.

Die WHERE-Klausel ist jede gültige Klausel. Sie bestimmt, welche Datensätze aktualisiert werden.

Beispiel:

UPDATE-Anweisung für die Tabelle ang.

UPDATE ang SET gehalt=32000, steuerfrei=1 WHERE angnr = 'A10001'

Die UPDATE-Anweisung ändert jeden Datensatz, der die Bedingungen der WHERE-Klausel erfüllt. In diesem Fall werden Gehalt und Steuerfreiheit für alle Angestellten mit der Angestelltennummer A10001 geändert. Da in der Angestellten-Tabelle Angestelltennummern eindeutig sind, wird nur ein Datensatz aktualisiert.

Beispiel:

UPDATE-Anweisung für die Tabelle ang mit einer Unterabfrage.

UPDATE ang SET gehalt = (SELECT avg(gehalt) from ang ) WHERE angnr = 'A10001' In diesem Fall wird das Gehalt für jeden Angestellten mit der Angestelltennummer A10001 auf den Gehaltsmittelwert des Unternehmens geändert.

<span id="page-19-1"></span>Hinweis In Containerfeldern können Sie UPDATE mit nur Text, wenn Sie keine parametrisierte Anweisung vorbereiten und die Daten aus Ihrer Anwendung streamen. Um Binärdaten zu verwenden, können Sie einfach den Dateinamen zuordnen, indem Sie ihn in einfachen Anführungszeichen angeben, oder Sie verwenden die Funktion PutAs(). Wenn Sie den Dateinamen angeben, wird der Dateityp aus der Dateierweiterung abgeleitet:

UPDATE tabellenname SET (containername) = ? AS 'dateiname.dateierweiterung' Nicht unterstützte Dateitypen werden als Typ FILE eingefügt.

<span id="page-19-4"></span>Wenn Sie die Funktion PutAs() verwenden, geben Sie den Typ an: PutAs(col, 'typ'), wobei der Typwert ein Typ ist, der unter ["Abrufen des Inhalts eines Containerfelds: CAST\(\)-](#page-15-0) [Funktion und GetAs\(\)-Funktion" auf Seite](#page-15-0) 16 beschrieben wird.

#### <span id="page-19-2"></span><span id="page-19-0"></span>CREATE TABLE-Anweisung

Verwenden Sie die CREATE TABLE-Anweisung, um eine Tabelle in einer Datenbankdatei zu erstellen. Das Format der CREATE TABLE-Anweisung ist:

CREATE TABLE tabellenname ( tabellenelementliste [, tabellenelementliste...] ) In der Anweisung geben Sie Name und Datentyp jeder Spalte an.

- 1 tabellenname ist der Name der Tabelle. tabellenname ist auf 100 Zeichen beschränkt. Eine Tabelle mit dem gleichen Namen darf nicht bereits definiert sein. Der Tabellenname muss mit einem Zeichen aus dem Alphabet beginnen. Wenn der Tabellenname mit etwas anderem als einem Zeichen aus dem Alphabet beginnt, schließen Sie ihn in Anführungszeichen ein (Quoted Identifier).
- **Das Format für tabellenelementliste ist:**

```
feld_name feld_typ [[wiederholungen]]
[DEFAULT ausdr] [UNIQUE | NOT NULL | PRIMARY KEY | GLOBAL] 
[EXTERNAL relativer_pfad_zeichenfolge [SECURE | OPEN 
formel_pfad_zeichenfolge]]
```
**1 feld name ist der Name des Felds. Feldnamen müssen eindeutig sein. Feldnamen** beginnen mit einem Zeichen aus dem Alphabet. Wenn der Feldname mit einem anderen Zeichen beginnt, umschließen Sie ihn mit Anführungszeichen (Quoted Identifier).

Beispiel:

```
Die CREATE TABLE-Anweisung für das Feld namens NACHNAME lautet:
CREATE TABLE " ANGESTELLTER" (ID INT PRIMARY KEY, " VORNAME"
VARCHAR(20), " NACHNAME" VARCHAR(20))
```
<span id="page-19-3"></span>1 Geben Sie für die CREATE TABLE-Anweisung wiederholungen eine Feldwiederholung in Form einer Zahl zwischen 1 und 32000 in Klammern nach dem Feldtyp an.

Beispiel:

```
MITARBEITERNR INT[4]
NACHNAME VARCHAR(20)[4]
```
1 Für Feldtyp sind folgende Optionen möglich: NUMERIC, DECIMAL, INT, DATE, TIME, TIMESTAMP, VARCHAR, CHARACTER VARYING, BLOB, VARBINARY, LONGVARBINARY und BINARY VARYING. Für NUMERIC und DECIMAL können Sie Genauigkeit und Skala angeben. Beispiel: DECIMAL(10,0). Für TIME und TIMESTAMP können Sie die Genauigkeit angeben. Beispiel: TIMESTAMP(6). Für VARCHAR und CHARACTER VARYING können Sie die Länge der Zeichenfolge angeben.

Beispiel:

<span id="page-20-2"></span>VARCHAR(255)

- 1 Über das Schlüsselwort DEFAULT können Sie einen Standardwert für eine Spalte festlegen. Für ausdr können Sie einen konstanten Wert oder einen Ausdruck verwenden. Zulässige Ausdrücke sind USER, USERNAME, CURRENT\_USER, CURRENT\_DATE, CURDATE, CURRENT\_TIME, CURTIME, CURRENT\_TIMESTAMP, CURTIMESTAMP und NULL.
- <span id="page-20-4"></span>1 Die Definition einer Spalte als UNIQUE wählt automatisch die Überprüfungsoption **Eindeutig** für das entsprechende Feld in der FileMaker-Datenbankdatei aus.
- <span id="page-20-3"></span>1 Die Definition einer Spalte als NOT NULL wählt automatisch die Überprüfungsoption **Nicht leer** für das entsprechende Feld in der FileMaker-Datenbankdatei aus. Das Feld wird als Wert erforderlich im Register Felder des Dialogfelds "Datenbank verwalten" in FileMaker Pro markiert.
- <span id="page-20-1"></span>1 Um eine Spalte als Containerfeld zu definieren, verwenden Sie BLOB, VARBINARY oder BINARY VARYING für den feldtyp.
- <span id="page-20-0"></span>• Um eine Spalte als Containerfeld zu definieren, das Daten extern speichert, verwenden Sie das Schlüsselwort EXTERNAL. relativer\_pfad\_string definiert den Ordner, in dem Daten extern, relativ zum Speicherort der FileMaker-Datenbank gespeichert werden. Dieser Pfad muss als Basisverzeichnis im FileMaker Pro-Dialogfeld "Container verwalten" angegeben werden. Sie müssen entweder SECURE für einen sicheren Speicher oder OPEN für einen offenen Speicher angeben. Wenn Sie einen offenen Speicher verwenden, ist der berechn pfad string der Ordner in dem Ordner relativer pfad string, in dem Containerobjekte gespeichert werden sollen. Der Pfad muss Schrägstriche (/) im Ordnernamen verwenden.

#### Beispiele

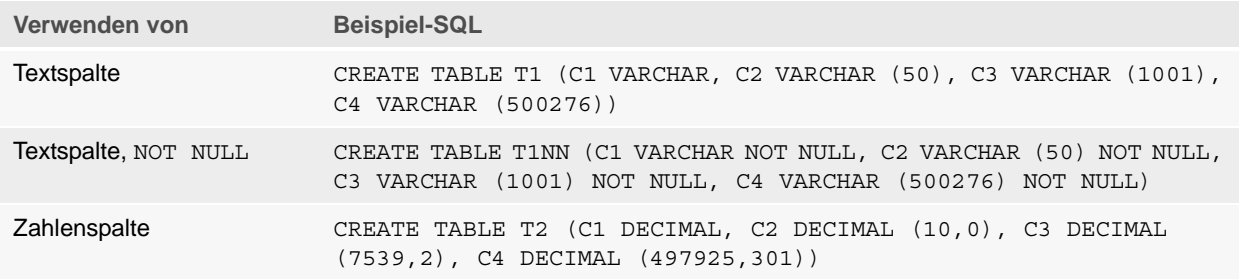

<span id="page-21-3"></span>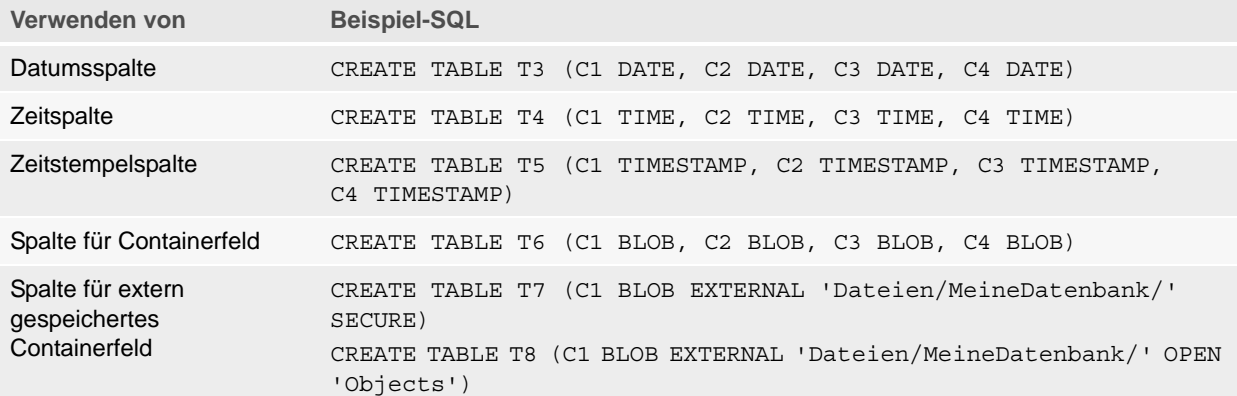

#### <span id="page-21-4"></span><span id="page-21-0"></span>TRUNCATE TABLE-Anweisung

Verwenden Sie die TRUNCATE TABLE-Anweisung, um rasch alle Datensätze in der angegebenen Tabelle zu löschen und alle Daten aus der Tabelle zu entfernen.

TRUNCATE TABLE tabellenname

Sie können keine WHERE-Klausel zusammen mit der TRUNCATE TABLE-Anweisung angeben. Die TRUNCATE TABLE-Anweisung löscht alle Datensätze.

Nur die Datensätze in der durch tabellenname angegebenen Tabelle werden gelöscht. Datensätze in Bezugstabellen sind davon nicht betroffen.

Die TRUNCATE TABLE-Anweisung muss alle Datensätze in der Tabelle sperren können, um die Datensatzdaten zu löschen. Falls ein Datensatz von einem anderen Anwender gesperrt ist, gibt FileMaker den Fehlercode 301 ("Datensatz ist blockiert durch anderen Anwender") zurück.

#### <span id="page-21-2"></span><span id="page-21-1"></span>ALTER TABLE-Anweisung

Verwenden Sie die ALTER TABLE-Anweisung, um die Struktur einer bestehenden Tabelle in einer Datenbankdatei zu ändern. Sie können in jeder Anweisung nur eine Spalte ändern. Die Formate der ALTER TABLE-Anweisung sind:

ALTER TABLE tabellenname ADD [COLUMN] spaltendefinition ALTER TABLE tabellenname DROP [COLUMN] unqualifizierter\_spaltenname ALTER TABLE tabellenname ALTER [COLUMN] spaltendefinition SET DEFAULT ausdr ALTER TABLE tabellenname ALTER [COLUMN] spaltendefinition DROP DEFAULT Sie müssen die Struktur der Tabelle kennen und wissen, wie Sie sie ändern, bevor Sie die ALTER TABLE-Anweisung verwenden.

#### Beispiele

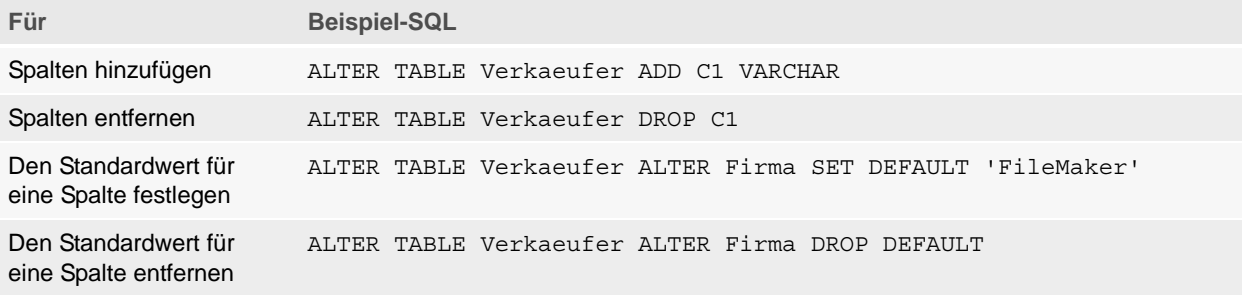

Hinweis SET DEFAULT und DROP DEFAULT wirken sich nicht auf vorhandene Zeilen in der Tabelle aus, aber ändern den Standardwert für Zeilen, die später der Tabelle hinzugefügt werden.

#### <span id="page-22-2"></span><span id="page-22-0"></span>CREATE INDEX-Anweisung

Verwenden Sie die CREATE INDEX-Anweisung, um Suchen in einer Datenbankdatei zu beschleunigen. Das Format der CREATE INDEX-Anweisung ist:

CREATE INDEX ON tabellenname.spaltenname CREATE INDEX ON tabellenname (spaltenname)

CREATE INDEX wird für eine einzelne Spalte unterstützt (Mehrspaltenindizes werden nicht unterstützt). Indizes sind bei Spalten nicht zulässig, die Containerfeldtypen, Statistikfeldern, Feldern mit globaler Speicherung oder nicht gespeicherten Formelfeldern in einer FileMaker-Datenbankdatei entsprechen.

Das Erstellen eines Index für eine Textspalte wählt die Speicheroption **Minimal** unter **Indizierung** für das entsprechende Feld in der FileMaker-Datenbankdatei automatisch aus. Das Erstellen eines Index für eine Nicht-Textspalte (oder eine als japanischer Text formatierte Spalte) wählt die Speicheroption **Alle** unter **Indizierung** für das entsprechende Feld in der FileMaker-Datenbankdatei automatisch aus.

Das Erstellen eines Index für eine beliebige Spalte wählt die Speicheroption **Indizes bei Bedarf automatisch erstellen** unter **Indizierung** für das entsprechende Feld in der FileMaker-Datenbankdatei automatisch aus.

FileMaker erstellt Indizes bei Bedarf automatisch. Die Verwendung von CREATE INDEX bewirkt, dass der Index direkt als nur "bei Bedarf" erstellt wird.

Beispiel:

CREATE INDEX ON Verkaeufer.VerkauferID

#### <span id="page-22-3"></span><span id="page-22-1"></span>DROP INDEX-Anweisung

Verwenden Sie die DROP INDEX-Anweisung, um einen Index aus einer Datenbankdatei zu entfernen. Das Format der DROP INDEX-Anweisung ist:

DROP INDEX ON tabellenname.spaltenname DROP INDEX ON tabellenname (spaltenname)

Entfernen Sie einen Index, wenn Ihre Datenbankdatei zu groß ist oder Sie ein Feld nicht häufig in Abfragen verwenden.

Wenn Ihre Abfragen langsam ausgeführt werden und Sie mit einer sehr großen FileMaker-Datenbankdatei mit vielen indizierten Textfeldern arbeiten, sollten Sie in Erwägung ziehen, die Indizes einiger Felder zu entfernen. Erwägen Sie auch, die Indizes von Feldern zu entfernen, die Sie selten in SELECT-Anweisungen verwenden.

Das Entfernen eines Index für eine beliebige Spalte wählt die Speicheroption **Ohne** unter **Indizierung** für das entsprechende Feld in der FileMaker-Datenbankdatei automatisch aus und deaktiviert die Option **Indizes bei Bedarf automatisch erstellen**.

<span id="page-23-6"></span>Das Attribut PREVENT INDEX CREATION wird nicht unterstützt.

Beispiel:

DROP INDEX ON Verkaeufer.Verkaeufernr

### <span id="page-23-0"></span>SQL-Ausdrücke

<span id="page-23-3"></span>Verwenden Sie Ausdrücke in den Klauseln WHERE, HAVING und ORDER BY SELECT-Anweisungen, um detaillierte und raffinierte Datenbankabfragen zu erstellen. Gültige Ausdruckelemente sind:

- **Feldnamen**
- 1 Konstanten
- **Exponentialschreibweise**
- **Numerische Operatoren**
- **EXE** Zeichenoperatoren
- Datumsoperatoren
- **Relationale Operatoren**
- **Logische Operatoren**
- **Funktionen**

### <span id="page-23-1"></span>Feldnamen

<span id="page-23-4"></span>Der gängigste Ausdruck ist ein einfacher Feldname wie formel oder Vertriebsdaten.Rechnungsnr.

### <span id="page-23-2"></span>Konstanten

<span id="page-23-5"></span>Konstanten sind Werte, die sich nicht ändern. Zum Beispiel ist im Ausdruck PREIS \* 1,05 der Wert 1,05 eine Konstante. Oder Sie weisen der Konstante Anzahl\_der\_Tage\_im\_Juni einen Wert von 30 zu.

Sie müssen Zeichenkonstanten in einfachen Anführungszeichen (') angeben. Um ein einfaches Anführungszeichen in einer Zeichenkonstanten, die durch einfache Anführungszeichen eingeschlossen ist, aufzunehmen, verwenden Sie zwei einfache Anführungszeichen (z. B. 'ist''s').

<span id="page-24-0"></span>Für ODBC- und JDBC-Anwendungen: FileMaker akzeptiert die Konstanten für ODBC/JDBC-Formatdatum, -Zeit und -Zeitstempel in geschweiften Klammern ({}).

#### Beispiele

- $\bullet$  {D '2019-06-05'}
- $\bullet$  {T '14:35:10'}
- $\bullet$  {TS '2019-06-05 14:35:10'}

FileMaker gestattet die Verwendung von Groß- und Kleinbuchstaben (D, T, TS) als Typangabe. Sie können eine beliebige Anzahl an Leerzeichen nach der Typangabe verwenden oder das Leerzeichen sogar weglassen.

FileMaker akzeptiert auch die ISO-Datums- und Zeitformate der SQL-92-Syntax ohne geschweifte Klammern.

Beispiele

- 1 DATE 'JJJJ-MM-TT'
- **TIME 'HH:MM:SS'**
- 1 TIMESTAMP 'JJJJ-MM-TT HH:MM:SS'

Die FileMaker Pro-Funktion "SQLAusführen" akzeptiert nur ISO-Datums- und Zeitformate der SQL-92-Syntax ohne geschweifte Klammern.

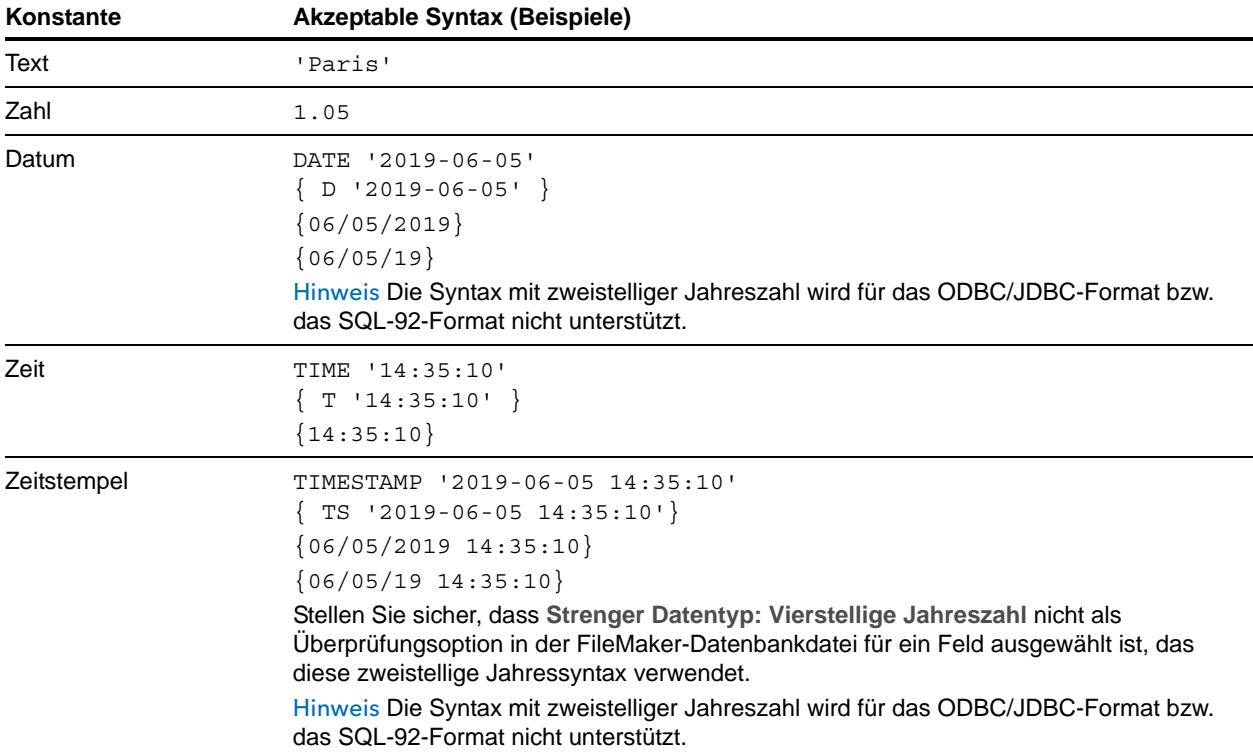

Wenn Sie Datums- und Zeitwerte eingeben, verwenden Sie das Format der Sprachumgebung der Datenbankdatei. Wenn die Datenbank z. B. in einem italienischen Sprachsystem erstellt wurde, verwenden Sie die italienischen Datums- und Zeitformate.

#### <span id="page-25-5"></span><span id="page-25-0"></span>Exponentialschreibweise

Zahlen können auch in wissenschaftlicher Schreibweise angegeben werden.

Beispiel:

```
SELECT spalte1 / 3.4E+7 FROM tabelle1 WHERE formel < 3.4E-6 * spalte2
```
#### <span id="page-25-7"></span><span id="page-25-1"></span>Numerische Operatoren

In Zahlenausdrücken können Sie folgende Operatoren aufnehmen: +, -, \*, /, und ^ oder \*\* (Exponent).

Sie können numerischen Ausdrücken ein Plus (+) oder Minus (-) voranstellen.

#### <span id="page-25-8"></span><span id="page-25-2"></span>Zeichenoperatoren

Sie können Zeichen verketten. In den folgenden Beispielen ist nachname 'JONAS ' und vorname 'ROBERT ':

<span id="page-25-6"></span>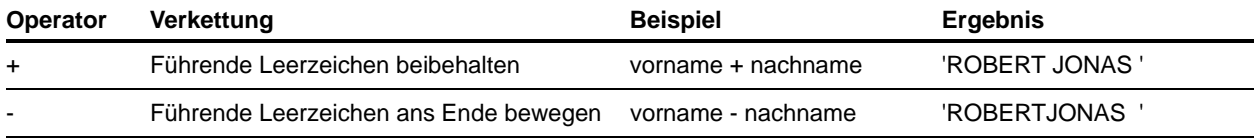

### <span id="page-25-4"></span><span id="page-25-3"></span>Datumsoperatoren

Sie können Datumswerte verändern. In den folgenden Beispielen ist einst\_datum = DATE '2019-01-30'.

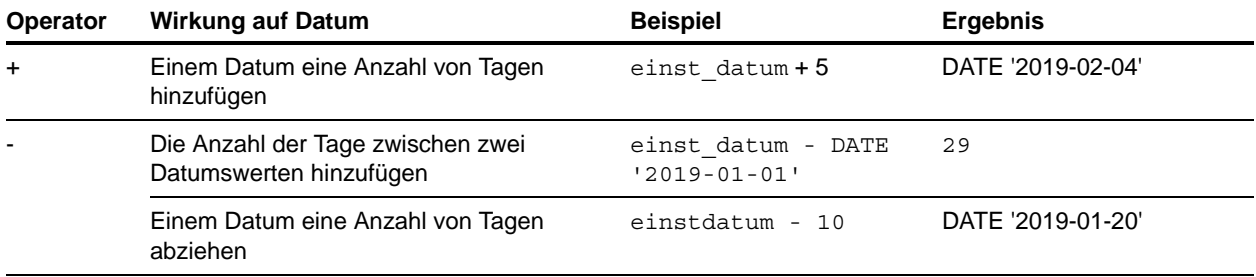

#### Weitere Beispiele

```
SELECT Verkaufsdatum, Verkaufsdatum + 30 AS agg FROM Vertriebsdaten
SELECT Verkaufsdatum, Verkaufsdatum - 30 AS agg FROM Vertriebsdaten
```
<span id="page-26-10"></span><span id="page-26-9"></span><span id="page-26-8"></span><span id="page-26-7"></span><span id="page-26-6"></span><span id="page-26-5"></span><span id="page-26-4"></span><span id="page-26-3"></span><span id="page-26-2"></span><span id="page-26-1"></span>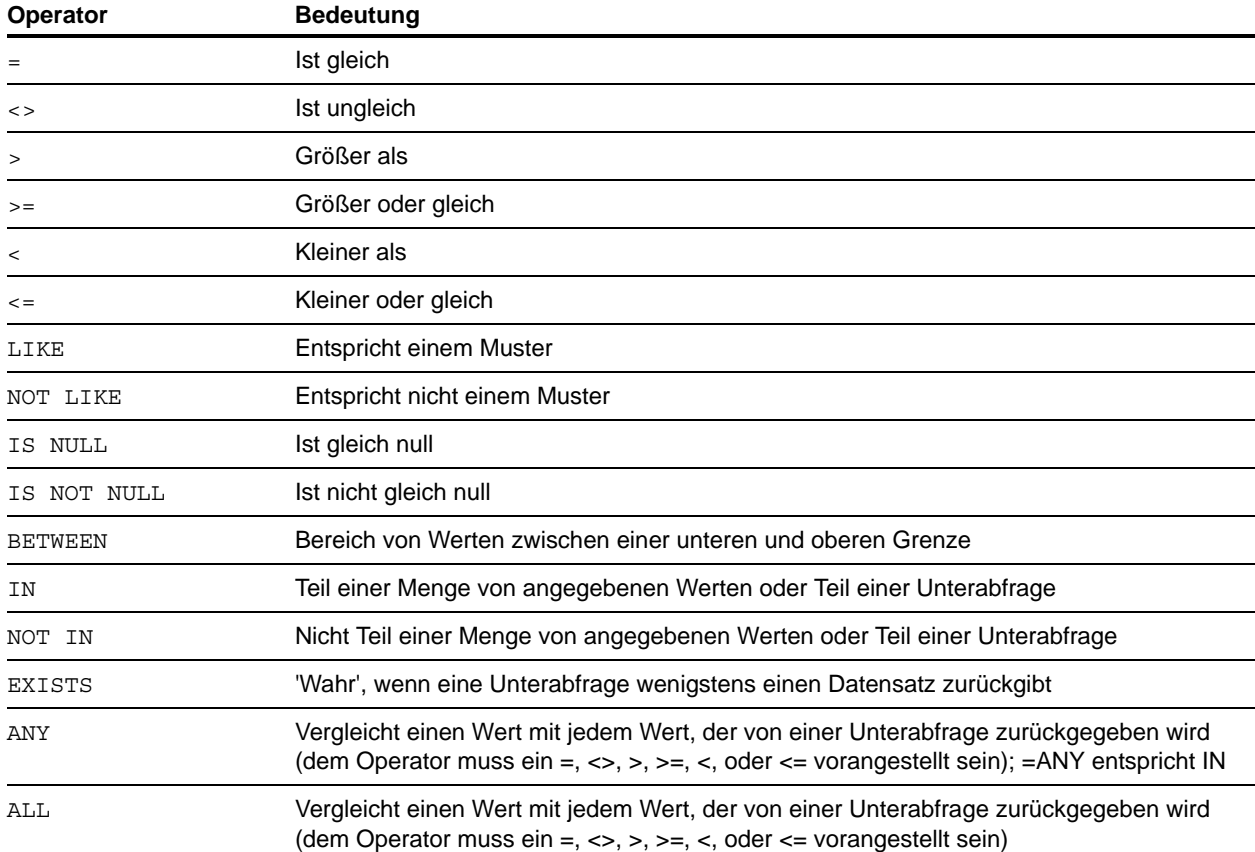

### <span id="page-26-11"></span><span id="page-26-0"></span>Relationale Operatoren

#### Beispiel:

SELECT Vertriebsdaten.Rechnungsnr FROM Vertriebsdaten WHERE Vertriebsdaten.Verkaeufernr = 'SP-1' SELECT Vertriebsdaten.Betrag FROM Vertriebsdaten WHERE Vertriebsdaten.Rechnungsnr <> 125 SELECT Vertriebsdaten.Betrag FROM Vertriebsdaten WHERE Vertriebsdaten.Betrag > 3000 SELECT Vertriebsdaten.Verkaufszeit FROM Vertriebsdaten WHERE Vertriebsdaten.Verkaufszeit < '12:00:00' SELECT Vertriebsdaten.Firmenname FROM Vertriebsdaten WHERE Vertriebsdaten.Firmenname LIKE '%Universität' SELECT Vertriebsdaten.Firmenname FROM Vertriebsdaten WHERE Vertriebsdaten.Firmenname NOT LIKE '%Universität' SELECT Vertriebsdaten.Betrag FROM Vertriebsdaten WHERE Vertriebsdaten.Betrag IS NULL SELECT Vertriebsdaten.Betrag FROM Vertriebsdaten WHERE Vertriebsdaten.Betrag IS NOT NULL SELECT Vertriebsdaten.Rechnungsnr FROM Vertriebsdaten WHERE Vertriebsdaten.Rechnungsnr BETWEEN 1 AND 10 SELECT COUNT (Vertriebsdaten.Rechnungsnr) AS agg FROM Vertriebsdaten WHERE Vertriebsdaten.Rechnungsnr IN (50,250,100) SELECT COUNT (Vertriebsdaten.Rechnungsnr) AS agg FROM Vertriebsdaten WHERE Vertriebsdaten.Rechnungsnr NOT IN (50,250,100) SELECT COUNT (Vertriebsdaten.Rechnungsnr) AS agg FROM Vertriebsdaten WHERE Vertriebsdaten.Rechnungsnr NOT IN (SELECT Vertriebsdaten.Rechnungsnr FROM Vertriebsdaten WHERE Vertriebsdaten.Verkaeufernr = 'SP-4') SELECT \* FROM Vertriebsdaten WHERE EXISTS (SELECT Vertriebsdaten.Betrag FROM Vertriebsdaten WHERE Vertriebsdaten.Verkaeufernr IS NOT NULL) SELECT \* FROM Vertriebsdaten WHERE Vertriebsdaten.Betrag = ANY (SELECT Vertriebsdaten.Betrag FROM Vertriebsdaten WHERE Vertriebsdaten.Verkaeufernr = 'SP-1') SELECT \* FROM Vertriebsdaten WHERE Vertriebsdaten.Betrag = ALL (SELECT Vertriebsdaten.Betrag FROM Vertriebsdaten WHERE Vertriebsdaten.Verkaeufernr IS NULL)

#### <span id="page-27-4"></span><span id="page-27-1"></span><span id="page-27-0"></span>Logische Operatoren

<span id="page-27-3"></span>Sie können zwei oder mehrere Bedingungen kombinieren. Die Bedingungen müssen mit AND oder OR in Beziehung stehen:

gehalt = 40000 AND steuerfrei = 1

<span id="page-27-2"></span>Der logische Operator NOT wird verwendet, um die Bedeutung umzukehren:

NOT (gehalt = 40000 AND steuerfrei = 1)

Beispiel:

```
SELECT * FROM Vertriebsdaten WHERE Vertriebsdaten.Firmenname
  NOT LIKE '%Universität' AND Vertriebsdaten.Betrag > 3000
SELECT * FROM Vertriebsdaten WHERE (Vertriebsdaten.Firmenname
   LIKE '%Universität' OR Vertriebsdaten.Betrag > 3000)
   AND Vertriebsdaten.Verkaeufernr = 'SP-1'
```
#### <span id="page-28-3"></span><span id="page-28-0"></span>Priorität der Operatoren

Wenn die Ausdrücke komplexer werden, wird die Reihenfolge wichtig, in der die Ausdrücke ausgewertet werden. Diese Tabelle zeigt die Reihenfolge, in der die Operatoren ausgewertet werden. Die Operatoren in der ersten Zeile werden zuerst ausgewertet usw. Operatoren in der gleichen Zeile werden im Ausdruck von links nach rechts ausgewertet.

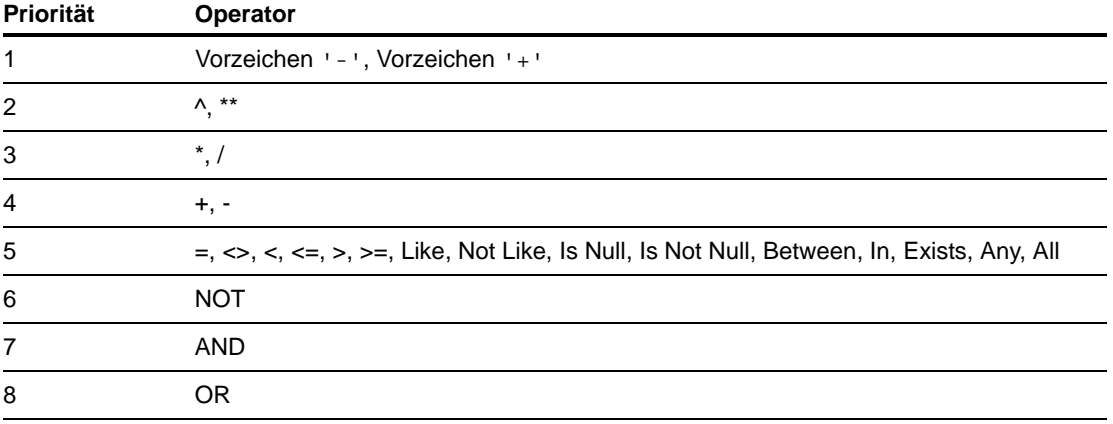

#### Beispiele

```
WHERE gehalt > 40000 OR einst datum (DATE '2008-01-30') AND abt =
'A101'
```
Weil AND zuerst ausgewertet wird, ruft diese Abfrage Angestellte in Abteilung A101 ab, die nach dem Mittwoch, 30. Januar 2008 eingestellt wurden, sowie jeden Angestellten mit mehr als 40.000 Euro Gehalt, unabhängig von Abteilung oder Einstellungsdatum.

Um die Klausel in einer anderen Reihenfolge auszuwerten, verwenden Sie Klammern um die zuerst auszuwertenden Bedingungen.

```
WHERE (gehalt > 40000 OR einst datum > DATE '2008-01-30') AND abt =
'A101'
```
Dieses Beispiel ruft Angestellte in Abteilung A101 ab, die entweder mehr als 40.000 Euro verdienen oder nach dem 30. Januar 2008 eingestellt wurden.

### <span id="page-28-1"></span>SQL-Funktionen

<span id="page-28-2"></span>FileMaker SQL unterstützt viele Funktionen, die Sie in Ausdrücken verwenden können. Einige der Funktionen geben Buchstabenzeichenfolgen, einige Zahlen, einige Datumswerte und einige Werte zurück, die von Bedingungen abhängen, die die Funktionsargumente erfüllen.

### <span id="page-29-1"></span><span id="page-29-0"></span>Statistikfunktionen

Statistikfunktionen geben einen Wert aus einer Menge von Datensätzen zurück. Sie können eine Statistikfunktion als Teil einer SELECT-Anweisung mit einem Feldnamen (zum Beispiel AVG (GEHALT)) oder in Kombination mit einem Spaltenausdruck (zum Beispiel AVG (GEHALT \* 1,07)) verwenden.

Sie können dem Spaltenausdruck den DISTINCT-Operator voranstellen, um doppelte Werte zu eliminieren.

Beispiel:

COUNT (DISTINCT nachname)

In diesem Beispiel werden nur eindeutige Nachnamenswerte gezählt.

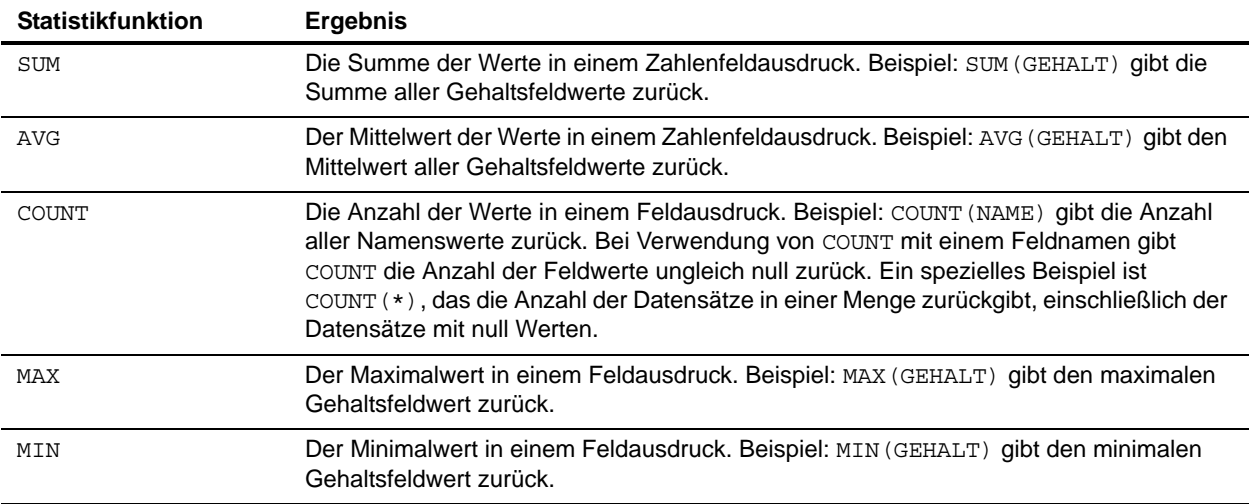

#### Beispiel:

```
SELECT SUM (Vertriebsdaten.Betrag) AS agg FROM Vertriebsdaten
SELECT AVG (Vertriebsdaten.Betrag) AS agg FROM Vertriebsdaten
SELECT COUNT (Vertriebsdaten.Betrag) AS agg FROM Vertriebsdaten
SELECT MAX (Vertriebsdaten.Betrag) AS agg FROM Vertriebsdaten 
  WHERE Vertriebsdaten.Betrag < 3000
SELECT MIN (Vertriebsdaten.Betrag) AS agg FROM Vertriebsdaten 
   WHERE Vertriebsdaten.Betrag > 3000
```
Sie können eine Statistikfunktion nicht als Argument für andere Funktionen verwenden. Sonst gibt FileMaker den Fehlercode 8309 ("Ausdrücke mit Statistikfunktionen werden nicht unterstützt.") zurück. Die folgende Anweisung ist zum Beispiel ungültig, da die Statistikfunktion SUM nicht als Argument für die Funktion ROUND verwendet werden kann:

Beispiel:

SELECT ROUND(SUM(Gehalt), 0) FROM Loehne

Statistikfunktionen können jedoch Funktionen verwenden, die Zahlen als Argumente liefern. Die folgende Anweisung ist gültig:

#### Beispiel:

```
SELECT SUM(ROUND(Gehalt), 0) FROM Loehne
```
### <span id="page-30-0"></span>Funktionen, die Zeichenfolgen zurückgeben

<span id="page-30-19"></span><span id="page-30-18"></span><span id="page-30-17"></span><span id="page-30-16"></span><span id="page-30-15"></span><span id="page-30-14"></span><span id="page-30-13"></span><span id="page-30-12"></span><span id="page-30-11"></span><span id="page-30-10"></span><span id="page-30-9"></span><span id="page-30-8"></span><span id="page-30-7"></span><span id="page-30-6"></span><span id="page-30-5"></span><span id="page-30-4"></span><span id="page-30-3"></span><span id="page-30-2"></span><span id="page-30-1"></span>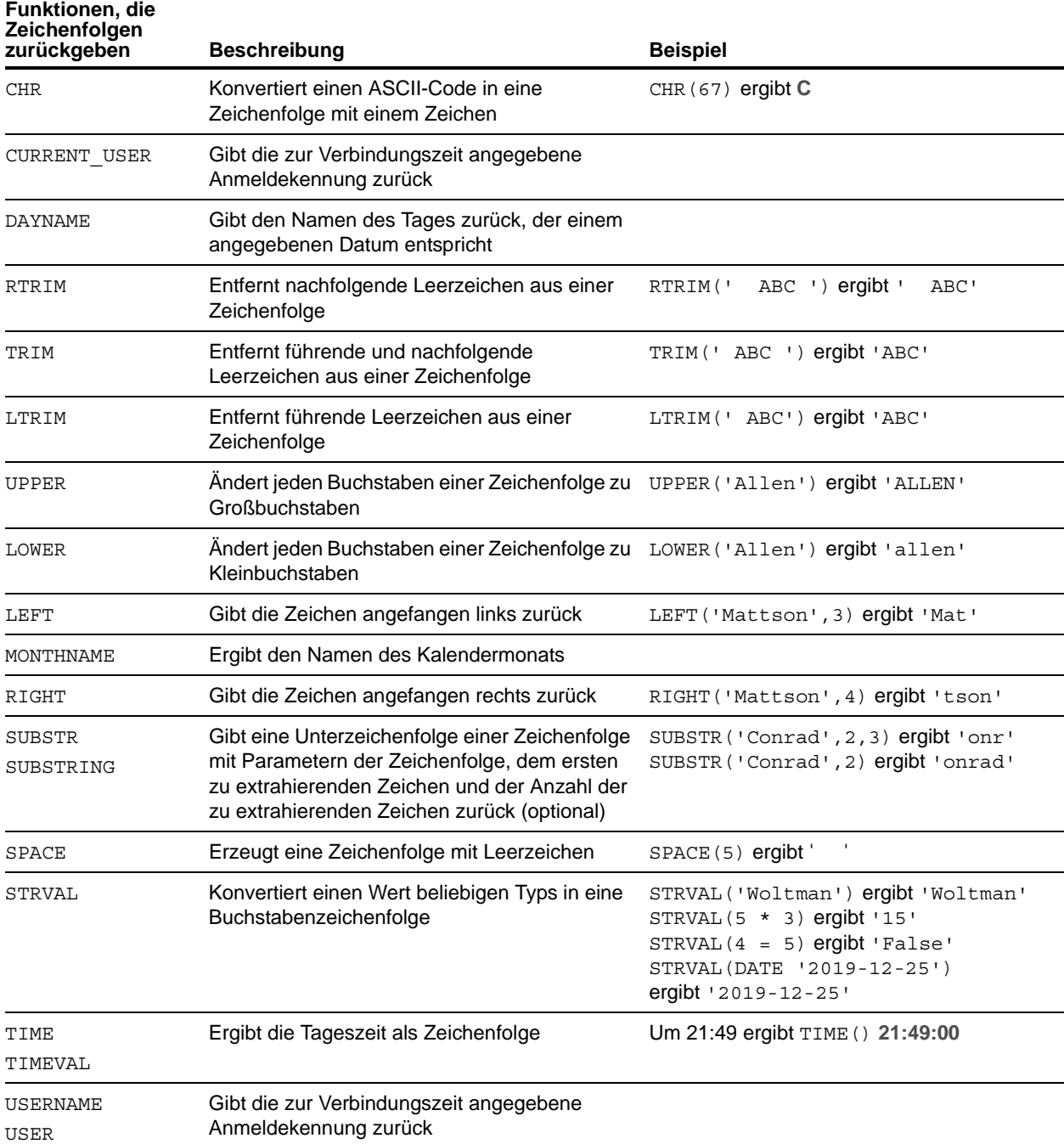

Hinweis Die Funktion TIME() ist veraltet. Verwenden Sie stattdessen den SQL-Standard CURRENT\_TIME.

Beispiel:

SELECT CHR(67) + SPACE(1) + CHR(70) FROM Verkaeufer SELECT RTRIM(' ' + Verkaeufer.Verkaeufernr) AS agg FROM Verkaeufer SELECT TRIM(SPACE(1) + Verkaeufer.Verkaeufernr) AS agg FROM Verkaeufer SELECT LTRIM(' ' + Verkaeufer.Verkaeufernr) AS agg FROM Verkaeufer SELECT UPPER(Verkaeufer.Verkaeufernr) AS agg FROM Verkaeufer SELECT LOWER(Verkaeufer.Verkaeufernr) AS agg FROM Verkaeufer SELECT LEFT(Verkaeufer.Verkaeufernr, 5) AS agg FROM Verkaeufer SELECT RIGHT(Verkaeufer.Verkaeufernr, 7) AS agg FROM Verkaeufer SELECT SUBSTR(Verkaeufer.Verkaeufernr, 2, 2) + SUBSTR(Verkaeufer.Verkaeufernr, 4, 2) AS agg FROM Verkaeufer SELECT SUBSTR(Verkaeufer.Verkaeufernr, 2) + SUBSTR(Verkaeufer.Verkaeufernr, 4) AS agg FROM Verkaeufer SELECT SPACE(2) + Verkaeufer.Verkaeufernr AS Verkaeufernr FROM Verkaeufer SELECT STRVAL('60506') AS agg FROM Vertriebsdaten WHERE Vertriebsdaten.Rechnung = 1

### <span id="page-32-0"></span>Funktionen, die Zahlen zurückgeben

<span id="page-32-25"></span><span id="page-32-24"></span><span id="page-32-23"></span><span id="page-32-22"></span><span id="page-32-21"></span><span id="page-32-20"></span><span id="page-32-19"></span><span id="page-32-18"></span><span id="page-32-17"></span><span id="page-32-16"></span><span id="page-32-15"></span><span id="page-32-14"></span><span id="page-32-13"></span><span id="page-32-12"></span><span id="page-32-11"></span><span id="page-32-10"></span><span id="page-32-9"></span><span id="page-32-8"></span><span id="page-32-7"></span><span id="page-32-6"></span><span id="page-32-5"></span><span id="page-32-4"></span><span id="page-32-3"></span><span id="page-32-2"></span><span id="page-32-1"></span>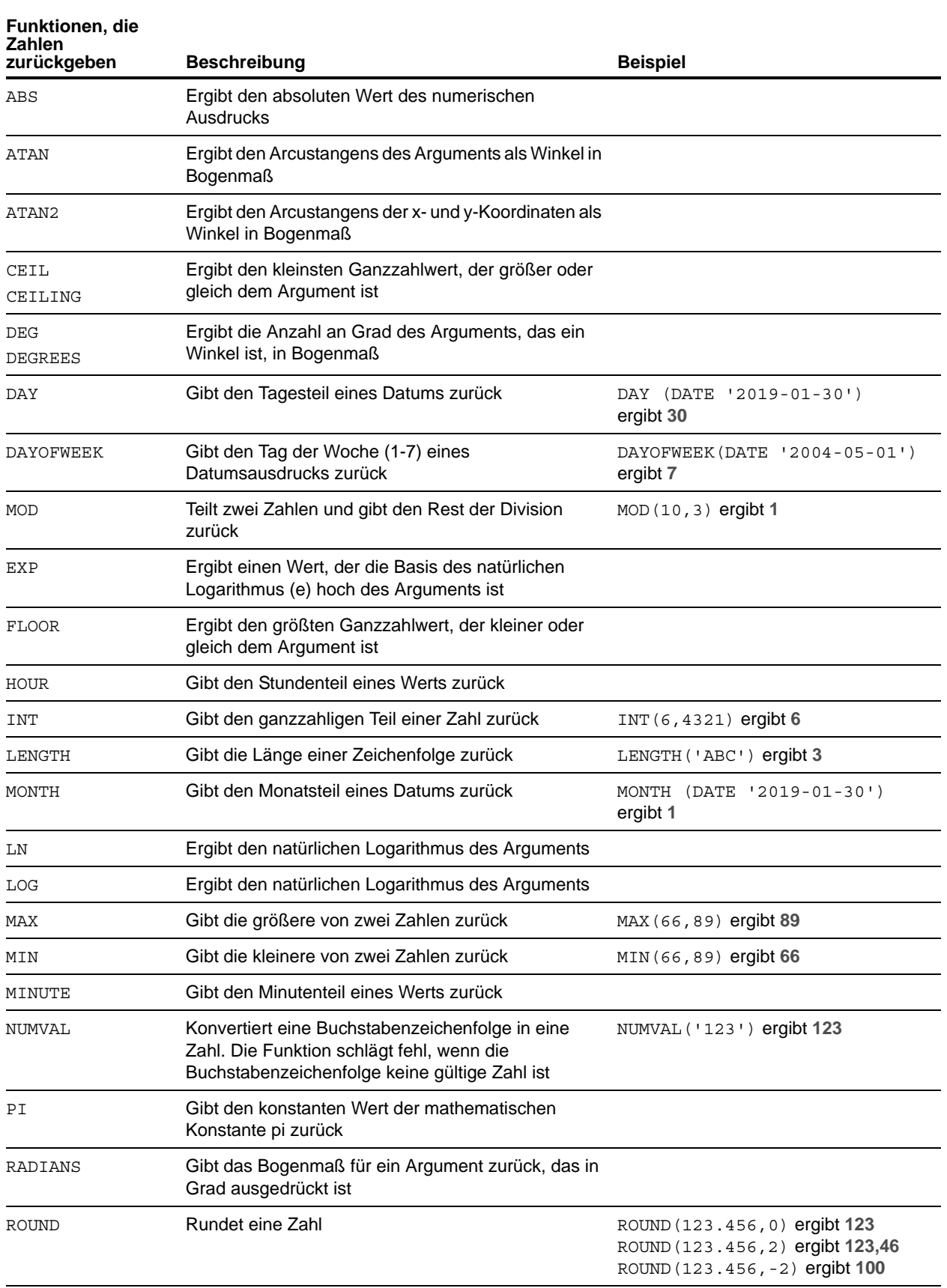

<span id="page-33-11"></span><span id="page-33-10"></span><span id="page-33-9"></span>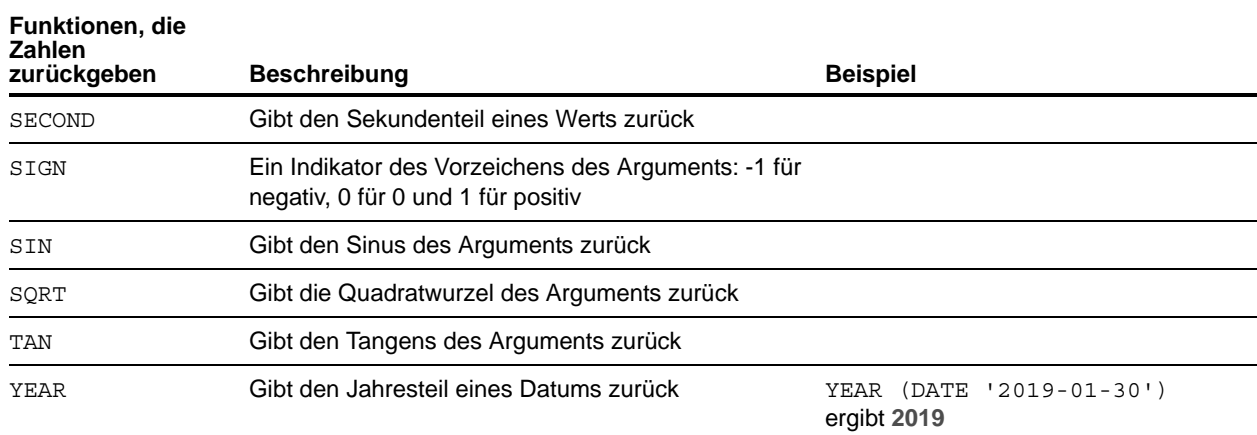

### <span id="page-33-16"></span><span id="page-33-13"></span><span id="page-33-12"></span><span id="page-33-0"></span>Funktionen, die Datumswerte zurückgeben

<span id="page-33-14"></span><span id="page-33-6"></span><span id="page-33-5"></span><span id="page-33-4"></span><span id="page-33-3"></span><span id="page-33-2"></span><span id="page-33-1"></span>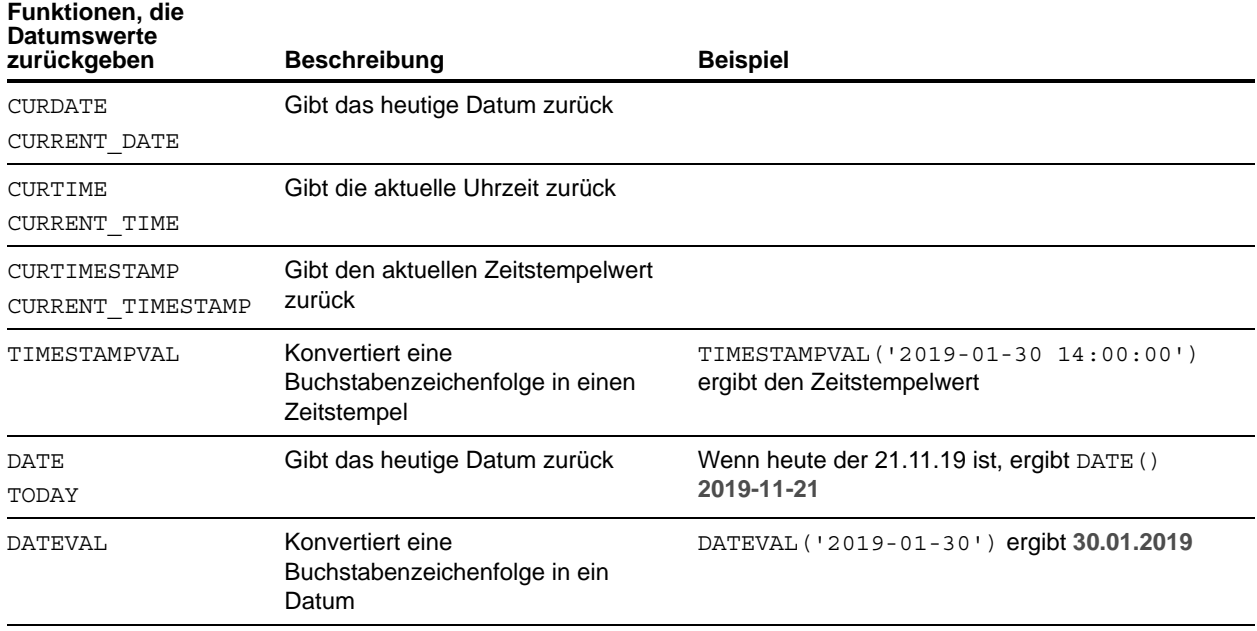

<span id="page-33-15"></span><span id="page-33-8"></span><span id="page-33-7"></span>Hinweis Die Funktion DATE() ist veraltet. Verwenden Sie stattdessen den SQL-Standard CURRENT\_DATE.

### <span id="page-34-0"></span>Bedingte Funktion

<span id="page-34-3"></span><span id="page-34-2"></span><span id="page-34-1"></span>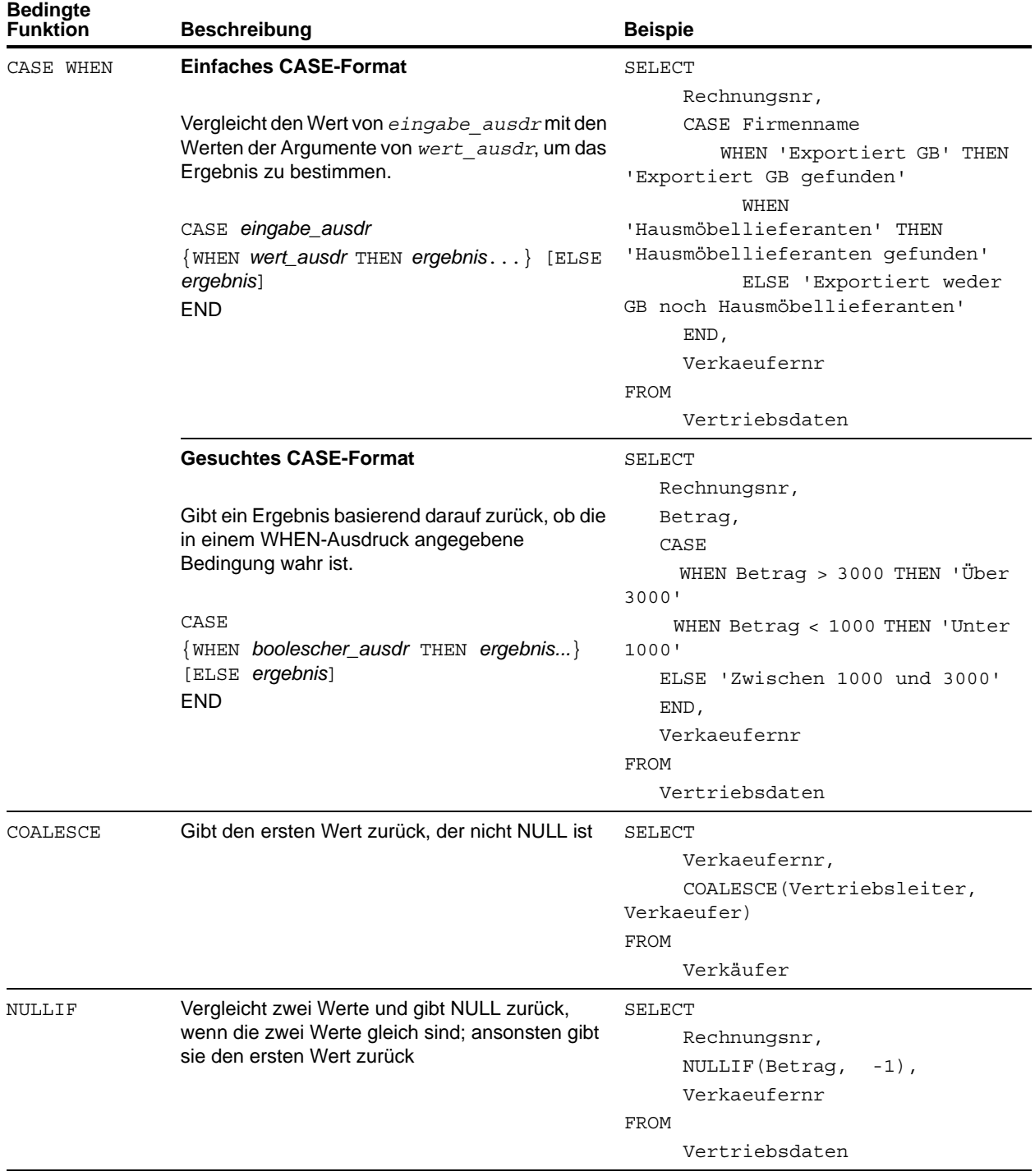

### <span id="page-35-0"></span>FileMaker-Systemobjekte

FileMaker-Datenbankdateien umfassen die folgenden Systemobjekte, auf die Sie mittels SQL-Abfragen zugreifen können.

### <span id="page-35-9"></span><span id="page-35-1"></span>FileMaker-Systemtabellen

Jede FileMaker-Datenbankdatei enthält zwei Systemtabellen: FileMaker\_Tables und FileMaker\_Fields. Für ODBC-Anwendungen sind diese Tabellen in den Informationen enthalten, die die Katalogfunktion SQLTables zurückgibt. Für JDBC-Anwendungen sind diese Tabellen in den Informationen enthalten, die die DatabaseMetaData-Methode getTables zurückgibt. Die Tabellen können auch in SQLAusführen-Funktionen verwendet werden.

#### FileMaker\_Tables

Die Tabelle "FileMaker\_Tables" enthält Informationen über die in der FileMaker-Datei definierten Datenbanktabellen.

Die Tabelle "FileMaker\_Tables" enthält für jedes Tabellenauftreten im Beziehungsdiagramm eine Zeile mit folgenden Spalten:

- <span id="page-35-12"></span>• TableName - der Name des Tabellenauftretens.
- <span id="page-35-11"></span>■ TableId - die eindeutige ID für das Tabellenauftreten.
- <span id="page-35-3"></span>1 BaseTableName – der Name der Basistabelle, aus der das Tabellenauftreten erstellt wurde.
- <span id="page-35-10"></span><span id="page-35-2"></span>1 BaseFileName – der FileMaker-Dateiname für die Datenbankdatei, die die Basistabelle enthält.
- ModCount die Anzahl, wie oft Änderungen an der Definition dieser Tabelle geschrieben wurden.

Beispiel:

SELECT TableName FROM FileMaker\_Tables WHERE TableName LIKE 'Umsatz%'

#### Tabelle "FileMaker Fields"

Die Tabelle "FileMaker\_Fields" enthält Informationen über die in der FileMaker-Datei definierten Felder.

Die Tabelle "FileMaker\_Fields" enthält die folgenden Spalten:

- <span id="page-35-6"></span>1 TableName – der Name der Tabelle, die das Feld enthält.
- FieldName der Name des Felds.
- <span id="page-35-8"></span>• FieldType – der SQL-Datentyp des Felds.
- <span id="page-35-5"></span>■ FieldId – die eindeutige ID für das Feld.
- <span id="page-35-4"></span>1 FieldClass - einer von drei Werten: "Summary" für Auswertungsfelder, "Calculate" für berechnete Ergebnisse oder "Normal".
- <span id="page-35-7"></span>1 FieldReps – die Anzahl der Wiederholungen des Felds.
- ModCount die Anzahl, wie oft Änderungen an der Definition dieser Tabelle geschrieben wurden.

Beispiel:

SELECT \* FROM FileMaker\_Fields WHERE TableName='Umsatz'

### <span id="page-36-0"></span>FileMaker-Systemspalten

FileMaker fügt allen Zeilen (Datensätzen) in allen Tabellen, die in der FileMaker-Datei definiert sind, Systemspalten (Felder) hinzu. Für ODBC-Anwendungen sind diese Spalten in den Informationen enthalten, die die Katalogfunktion SQLSpecialColumns zurückgibt. Für JDBC-Anwendungen sind diese Spalten in den Informationen enthalten, die die DatabaseMetaData-Methode getVersionColumns zurückgibt. Diese Spalten können auch in SQLAusführen-Funktionen verwendet werden.

#### ROWID-Spalte

<span id="page-36-1"></span>Die Systemspalte ROWID enthält die eindeutige ID-Zahl des Datensatzes. Das ist der gleiche Wert, den die FileMaker Pro-Funktion Hole(DatensatzIDNr) zurückgibt.

#### <span id="page-36-2"></span>ROWMODID-Spalte

Die Systemspalte ROWMODID enthält die Anzahl der Änderungen am aktuellen Datensatz, die geschrieben wurden. Das ist der gleiche Wert, den die FileMaker Pro-Funktion Hole(DatensatzÄnderungenAnzahl) zurückgibt.

Beispiel:

SELECT ROWID, ROWMODID FROM MeineTabelle WHERE ROWMODID > 3

### <span id="page-37-0"></span>Reservierte SQL-Schlüsselwörter

<span id="page-37-2"></span><span id="page-37-1"></span>In diesem Abschnitt werden die reservierten Schlüsselwörter aufgeführt, die nicht als Namen für Spalten, Tabellen, Aliasse oder andere benutzerdefinierte Objekte verwendet werden dürfen. Syntaxfehler können auf die Verwendung dieser reservierten Schlüsselwörter zurückzuführen sein. Wenn Sie eines dieser Schlüsselwörter verwenden möchten, müssen Sie Anführungszeichen einsetzen, um zu vermeiden, dass dieses Wort als Schlüsselwort behandelt wird.

Beispiel:

Verwenden Sie das Schlüsselwort DEC als Datenelementname.

create table t ("dec" numeric)

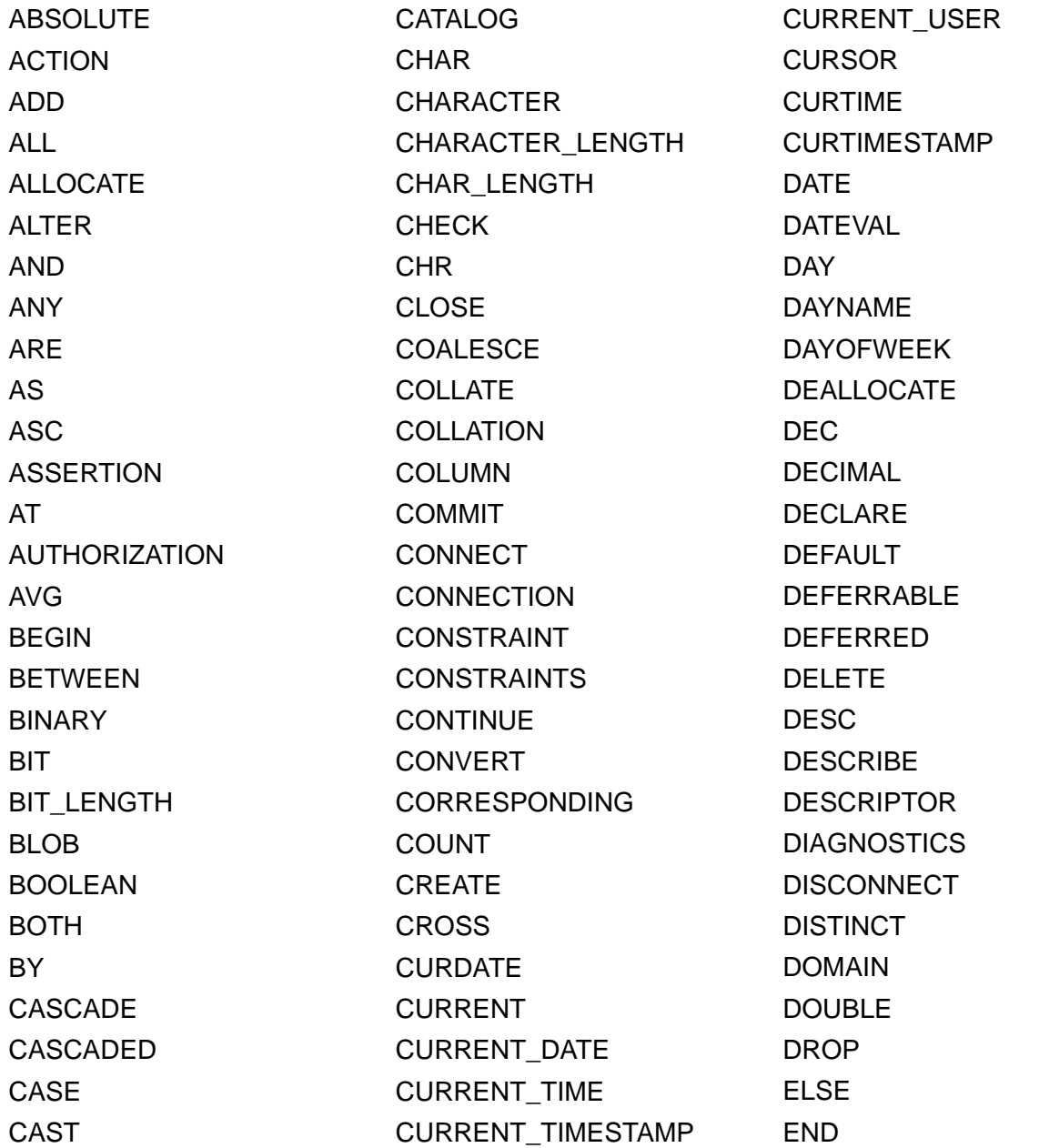

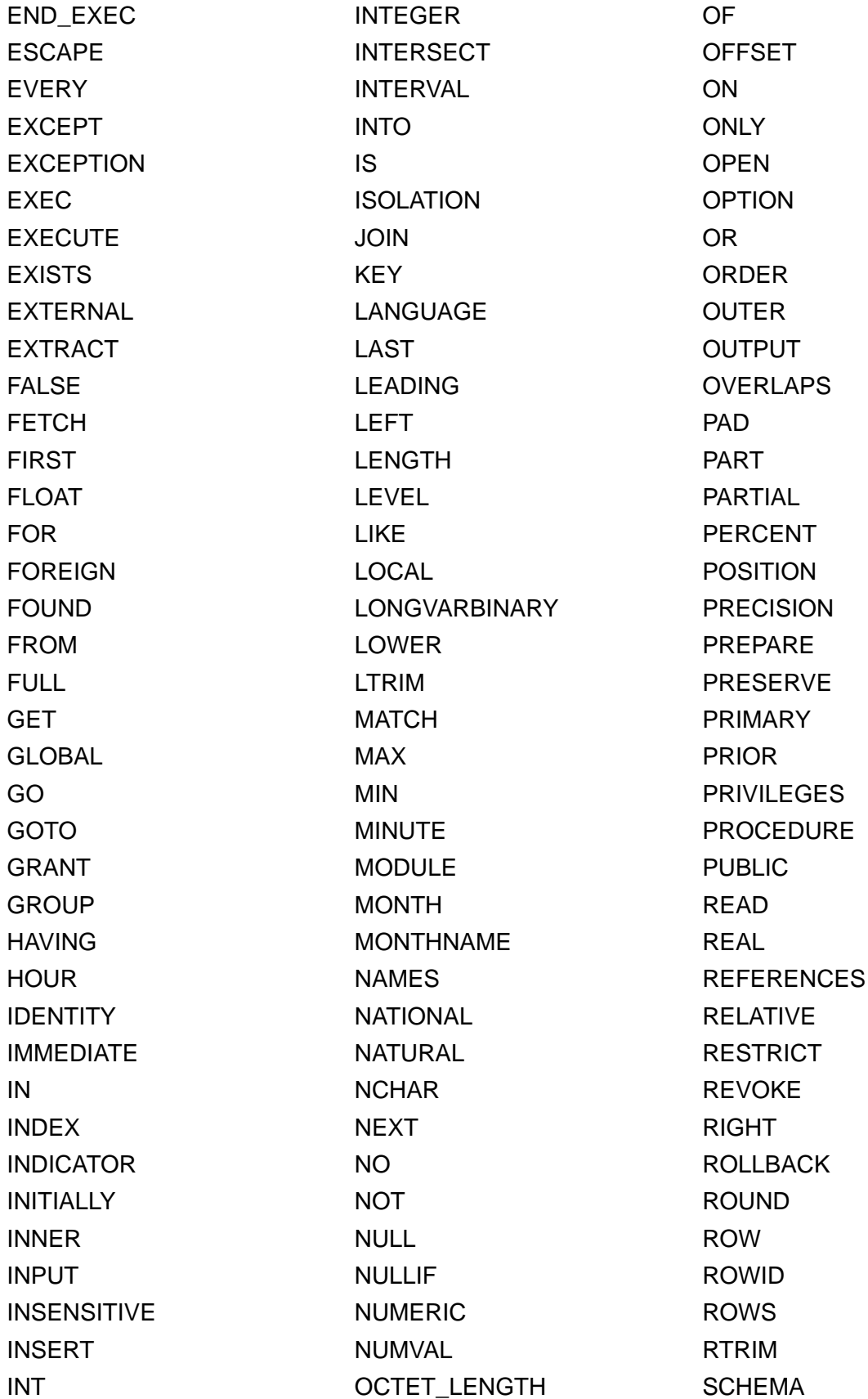

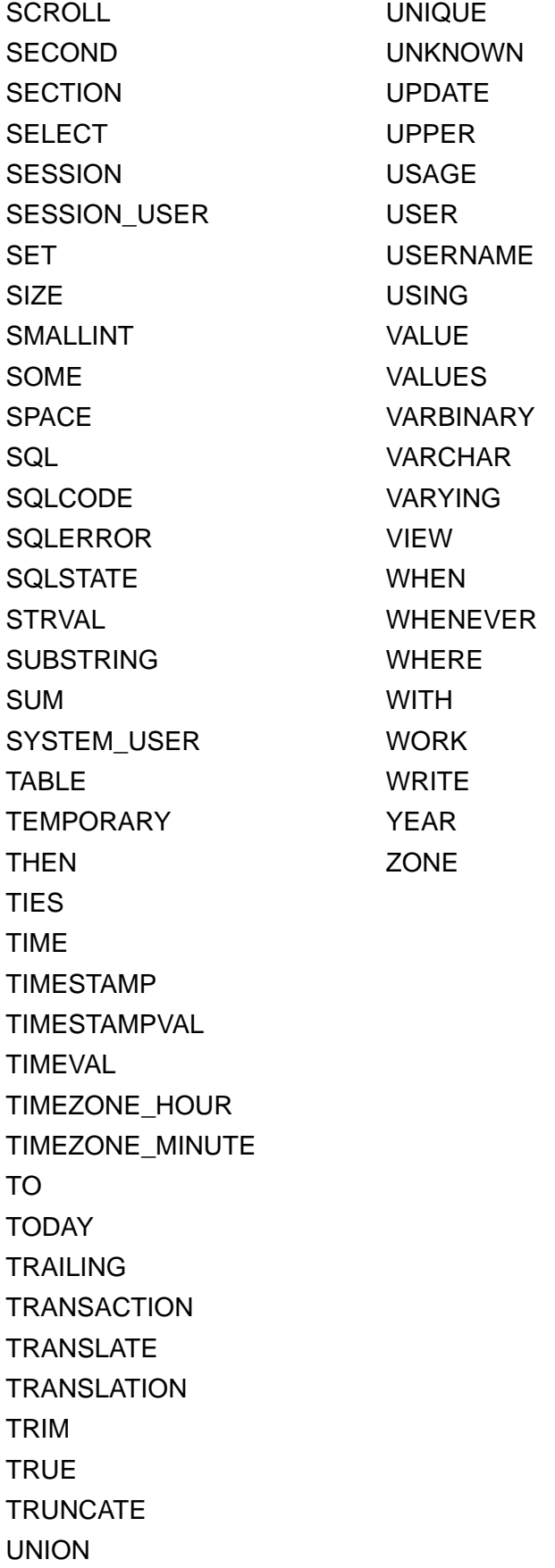

## <span id="page-40-0"></span>Index

### **A**

[ABS, Funktion 33](#page-32-1) [ALL, Operator 27](#page-26-1) [ALTER TABLE \(SQL-Anweisung\) 22](#page-21-2) [ANY, Operator 27](#page-26-2) [ATAN, Funktion 33](#page-32-2) [ATAN2, Funktion 33](#page-32-3) [Ausdrücke in SQL 24](#page-23-3) [Ausschnitte 7](#page-6-4)

### **B**

[BaseFileName 36](#page-35-2) [BaseTableName 36](#page-35-3) [BETWEEN, Operator 27](#page-26-3) [Binärdaten, Verwendung in SELECT 15](#page-14-0) [BLOB-Datentyp, Verwendung in SELECT 15](#page-14-1)

### **C**

[CASE WHEN-Funktion 35](#page-34-1) [CAST-Funktion 16](#page-15-1) [CEIL, Funktion 33](#page-32-4) [CEILING, Funktion 33](#page-32-5) [CHR, Funktion 31](#page-30-1) [COALESCE-Funktion 35](#page-34-2) **Containerfeld** [extern gespeichert 21](#page-20-0) [mit CREATE TABLE-Anweisung 21](#page-20-1), [22](#page-21-3) [mit INSERT-Anweisung 18](#page-17-0) [mit PutAs-Funktion 18](#page-17-1) [mit SELECT-Anweisung 16](#page-15-2) [mit UPDATE-Anweisung 20](#page-19-1) [CREATE INDEX \(SQL-Anweisung\) 23](#page-22-2) [CREATE TABLE \(SQL-Anweisung\) 20](#page-19-2) [CURDATE, Funktion 34](#page-33-1) [CURRENT\\_DATE, Funktion 34](#page-33-2) [CURRENT\\_TIME, Funktion 34](#page-33-3) [CURRENT\\_TIMESTAMP, Funktion 34](#page-33-4) [CURRENT\\_USER, Funktion 31](#page-30-2) [Cursor in ODBC 14](#page-13-1) [CURTIME, Funktion 34](#page-33-5) [CURTIMESTAMP, Funktion 34](#page-33-6)

### **D**

[DATE, Funktion 34](#page-33-7) [DATEVAL, Funktion 34](#page-33-8) [Datumsformate 25](#page-24-0) [Datumsoperatoren in SQL-Ausdrücken 26](#page-25-4) [DAY, Funktion 33](#page-32-6) [DAYNAME, Funktion 31](#page-30-3) [DAYOFWEEK, Funktion 33](#page-32-7) [DEFAULT \(SQL-Klausel\) 21](#page-20-2)

[DEG, Funktion 33](#page-32-8) [DEGREES, Funktion 33](#page-32-9) [DELETE \(SQL-Anweisung\) 17](#page-16-2) [DISTINCT, Operator 8](#page-7-2) [DROP INDEX \(SQL-Anweisung\) 23](#page-22-3)

### **E**

[EXISTS, Operator 27](#page-26-4) [EXP, Funktion 33](#page-32-10) [Exponentialschreibweise in SQL-Ausdrücken 26](#page-25-5) [EXTERNAL \(SQL-Klausel\) 21](#page-20-0)

### **F**

[Feldnamen in SQL-Ausdrücken 24](#page-23-4) [Feldwiederholungen 18](#page-17-2), [20](#page-19-3) [FETCH FIRST \(SQL-Klausel\) 14](#page-13-2) [FieldClass 36](#page-35-4) [FieldId 36](#page-35-5) [FieldName 36](#page-35-6) [FieldReps 36](#page-35-7) [FieldType 36](#page-35-8) [FileMaker\\_Fields 36](#page-35-9) [FileMaker\\_Tables 36](#page-35-9) [FLOOR, Funktion 33](#page-32-11) [FOR UPDATE \(SQL-Klausel\) 14](#page-13-3) [FROM \(SQL-Klausel\) 9](#page-8-2) [FULL OUTER JOIN 10](#page-9-0) [Funktion "LENGTH" 33](#page-32-12) [Funktion "SQLAusführen" 6](#page-5-1) [Funktionen in SQL-Ausdrücken 29](#page-28-2)

### **G**

[GetAs-Funktion 16](#page-15-3) [GROUP BY \(SQL-Klausel\) 11](#page-10-2)

### **H**

[HAVING \(SQL-Klausel\) 12](#page-11-2) [HOUR, Funktion 33](#page-32-13)

### **I**

[IN, Operator 27](#page-26-5) [INNER JOIN 10](#page-9-1) [INSERT \(SQL-Anweisung\) 17](#page-16-3) [INT, Funktion 33](#page-32-14) [IS NOT NULL, Operator 27](#page-26-6) [IS NULL, Operator 27](#page-26-7)

### **J**

JDBC-Client-Treiber [Ausschnitte 7](#page-6-4) [Unicode-Unterstützung 7](#page-6-5) [Join 10](#page-9-1)

### **K**

[Konstanten in SQL-Ausdrücken 24](#page-23-5)

### **L**

[Leere Werte in Spalten 18](#page-17-3) [Leere Zeichenfolge, Verwendung in SELECT 15](#page-14-2) [Leerzeichen 26](#page-25-6) [LEFT OUTER JOIN 10](#page-9-2) [LEFT, Funktion 31](#page-30-4) [LIKE, Operator 27](#page-26-8) [LN, Funktion 33](#page-32-15) [LOG, Funktion 33](#page-32-16) [Logische Operatoren in SQL-Ausdrücken 28](#page-27-1) [LOWER, Funktion 31](#page-30-5) [LTRIM, Funktion 31](#page-30-6)

### **M**

[MAX, Funktion 33](#page-32-17) [MIN, Funktion 33](#page-32-18) [MINUTE, Funktion 33](#page-32-19) [MOD, Funktion 33](#page-32-20) [ModCount 36](#page-35-10) [MONTH, Funktion 33](#page-32-21) [MONTHNAME, Funktion 31](#page-30-7)

### **N**

[NICHT-Operator 28](#page-27-2) [NOT IN, Operator 27](#page-26-9) [NOT LIKE, Operator 27](#page-26-10) [NOT NULL \(SQL-Klausel\) 21](#page-20-3) [NULLIF-Funktion 35](#page-34-3) [Nullwert 18](#page-17-3) [Numerische Operatoren in SQL-Ausdrücken 26](#page-25-7) [NUMVAL, Funktion 33](#page-32-22)

### **O**

ODBC-Client-Treiber [Ausschnitte 7](#page-6-4) [Unicode-Unterstützung 7](#page-6-5) [ODBC-Standards, Einhaltung 7](#page-6-6) [ODER-Operator 28](#page-27-3) [OFFSET \(SQL-Klausel\) 13](#page-12-2) [Operatorpriorität bei SQL-Ausdrücken 29](#page-28-3) [ORDER BY \(SQL-Klausel\) 13](#page-12-3) [OUTER JOIN 10](#page-9-0)

### **P**

[Peer-Zeilen 14](#page-13-4) [PI, Funktion 33](#page-32-23) [Positioned Updates und Deletes 14](#page-13-1) [PREVENT INDEX CREATION 24](#page-23-6) [PutAs-Funktion 18,](#page-17-1) [20](#page-19-4)

### **R**

[RADIANS, Funktion 33](#page-32-24) [Relationale Operatoren in SQL-Ausdrücken 27](#page-26-11) [Reservierte SQL-Schlüsselwörter 38](#page-37-1) [RIGHT OUTER JOIN 10](#page-9-3) [RIGHT, Funktion 31](#page-30-8) [ROUND, Funktion 33](#page-32-25) [ROWID, Systemspalte 37](#page-36-1) [ROWMODID, Systemspalte 37](#page-36-2) [RTRIM, Funktion 31](#page-30-9)

### **S**

[Schlüsselwörter, reservierte SQL- 38](#page-37-1) [SECOND, Funktion 34](#page-33-9) [SELECT \(SQL-Anweisung\) 8](#page-7-3) [Binärdaten 15](#page-14-0) [BLOB-Datentyp 15](#page-14-1) [leere Zeichenfolge 15](#page-14-2) [SIGN, Funktion 34](#page-33-10) [SIN, Funktion 34](#page-33-11) [Sortierfolge 13](#page-12-4) [SPACE, Funktion 31](#page-30-10) [Spaltenaliasse 8](#page-7-4) [SQL\\_C\\_WCHAR, Datentyp 7](#page-6-7) [SQL-92 7](#page-6-8) SQL-Anweisungen [ALTER TABLE 22](#page-21-2) [CREATE INDEX 23](#page-22-2) [CREATE TABLE 20](#page-19-2) [DELETE 17](#page-16-2) [DROP INDEX 23](#page-22-3) [INSERT 17](#page-16-3) [Reservierte Schlüsselwörter 38](#page-37-1) [SELECT 8](#page-7-3) [TRUNCATE TABLE 22](#page-21-4) [Unterstützung durch Client-Treiber 7](#page-6-9) [UPDATE 19](#page-18-1) [SQL-Ausdrücke 24](#page-23-3) [Datumsoperatoren 26](#page-25-4) [Exponential- bzw. wissenschaftliche Schreibweise 26](#page-25-5) [Feldnamen 24](#page-23-4) [Funktionen 29](#page-28-2) [Konstanten 24](#page-23-5) [Logische Operatoren 28](#page-27-1) [Numerische Operatoren 26](#page-25-7) [Operatorpriorität 29](#page-28-3) [Relationale Operatoren 27](#page-26-11) [Zeichenoperatoren 26](#page-25-8) [SQL-Standards, Einhaltung 7](#page-6-8)

[SQL-Statistikfunktionen 30](#page-29-1) [SQRT, Funktion 34](#page-33-12) [Standards, Einhaltung 7](#page-6-8) [Statistikfunktionen in SQL 30](#page-29-1) [STRVAL, Funktion 31](#page-30-11) [SUBSTR, Funktion 31](#page-30-12) [SUBSTRING, Funktion 31](#page-30-13) [Syntaxfehler 38](#page-37-2) [Systemtabellen 36](#page-35-9)

### **T**

[Tabellenaliasse 8,](#page-7-5) [9](#page-8-3) [TableId 36](#page-35-11) [TableName 36](#page-35-12) [TAN, Funktion 34](#page-33-13) [TIME, Funktion 31](#page-30-14) [TIMESTAMPVAL, Funktion 34](#page-33-14) [TIMEVAL, Funktion 31](#page-30-15) [TODAY, Funktion 34](#page-33-15) [TRIM, Funktion 31](#page-30-16) [TRUNCATE TABLE \(SQL-Anweisung\) 22](#page-21-4)

### **U**

[UND-Operator 28](#page-27-4) [Unicode-Unterstützung 7](#page-6-5) [UNION \(SQL-Operator\) 12](#page-11-3) [UNIQUE \(SQL-Klausel\) 21](#page-20-4) [Unterabfragen 18](#page-17-4) [UPDATE \(SQL-Anweisung\) 19](#page-18-1) [UPPER, Funktion 31](#page-30-17) [USERNAME, Funktion 31](#page-30-18)

### **V**

[VALUES \(SQL-Klausel\) 18](#page-17-5)

### **W**

[WHERE \(SQL-Klausel\) 11](#page-10-3) [WITH TIES \(SQL-Klausel\) 14](#page-13-5)

### **Y**

[YEAR, Funktion 34](#page-33-16)

### **Z**

[Zeichenfolge, Funktionen 31](#page-30-19) [Zeichenoperatoren in SQL-Ausdrücken 26](#page-25-8) [Zeitformate 25](#page-24-0) [Zeitstempelformate 25](#page-24-0)